## <span id="page-0-0"></span>TALLINNA TEHNIKAÜLIKOOL

Infotehnoloogia teaduskond

Anetta Grete Duubas 193647IAIB

### STAADIONI AJAGRAAFIKUTE PLANEERIMISE

### RAKENDUSE ARENDUS

Bakalaureusetöö

Juhendaja: Inna Švartsman MSc

### Lihtlitsents lõputöö reprodutseerimiseks ja lõputöö üldsusele kättesaadavaks tegemiseks $1$

Mina Anetta Grete Duubas

1. Annan Tallinna Tehnikaülikoolile tasuta loe (lihtlitsentsi) enda loodud teose

Staadioni ajagraafiku planeerimise rakenduse arendus,

mille juhendaja on Inna Švartsman,

1.1 reprodutseerimiseks lõputöö säilitamise ja elektroonse avaldamise eesmärgil, sh Tallinna Tehnikaülikooli raamatukogu digikogusse lisamise eesmärgil kuni autoriõiguse kehtivuse tähtaja lõppemiseni;

1.2 üldsusele kättesaadavaks tegemiseks Tallinna Tehnikaülikooli veebikeskkonna kaudu, sealhulgas Tallinna Tehnikaülikooli raamatukogu digikogu kaudu kuni autoriõiguse kehtivuse tähtaja lõppemiseni.

2. Olen teadlik, et käesoleva lihtlitsentsi punktis 1 nimetatud õigused jäävad alles ka autorile.

3. Kinnitan, et lihtlitsentsi andmisega ei rikuta teiste isikute intellektuaalomandi ega isikuandmete kaitse seadusest ning muudest õigusaktidest tulenevaid õigusi.

30.05.2022

<sup>&</sup>lt;sup>1</sup>Lihtlitsents ei kehti juurdepääsupiirangu kehtivuse ajal vastavalt üliõpilase taotlusele lõputööle juurdepääsupiirangu kehtestamiseks, mis on allkirjastatud teaduskonna dekaani poolt, välja arvatud ülikooli õigus lõputööd reprodutseerida üksnes säilitamise eesmärgil. Kui lõputöö on loonud kaks või enam isikut oma ühise loomingulise tegevusega ning lõputöö kaas- või ühisautor(id) ei ole andnud lõputööd kaitsvale üliõpilasele kindlaksmääratud tähtajaks nõusolekut lõputöö reprodutseerimiseks ja avalikustamiseks vastavalt lihtlitsentsi punktidele 1.1. ja 1.2, siis lihtlitsents nimetatud tähtaja jooksul ei kehti.

## Autorideklaratsioon

Kinnitan, et olen koostanud antud lõputöö iseseisvalt ning seda ei ole kellegi teise poolt varem kaitsmisele esitatud. Kõik töö koostamisel kasutatud teiste autorite tööd, olulised seisukohad, kirjandusallikatest ja mujalt pärinevad andmed on töös viidatud.

Autor: Anetta Grete Duubas Kuupäev: 30.05.2022

### Annotatsioon

Lõputöö eesmärk on luua avalik veebileht staadioni ajagraafikute planeerimise jaoks. Veebiteenuse põhiülesandeks on lihtsustada erinevate klubide graafiku loojate tööd. Treeningute või tundide läbiviijatel peab olema võimalus sisestada endale sobivaid ja mitte sobivaid aegasid. Kordinaatoril on võimalus näha enda klubi töötajate esitatud kalendreid, neid tõsta enda loodavasse graafikusse ning neid modifitseerida. Valmides saab selle alla laadida ICalendar vormis.

Uuringu viis autor läbi premium liiga ja esiliiga jalgpalliklubide peal, kust selgus, et paar väiksemat klubi kasutavad sportlyserit graafikute loomiseks ning ülejaanud erinevalt Exceli tabelit. Veebiteenuse kasutajaliides realiseeriti Vue raamistikul koos Vuetify kujundusega. Serverrakendus arendati firebase pilve teenusega. Tulemus on kätte saadav ja kasutatav kõikidele organisatsioonidele, kes ajagrafikuid loovad või soovivad tulevikus seda teha.

Lõputöö on kirjutatud Eesti keeles ning sisaldab teksti 33 leheküljel, 8 peatükki, 7 joonist, 13 tabelit.

### Abstract

The goal of this thesis is to build a publicly accessible web page for creating timetables for football stadiums with the main intent of decreasing the coaches' workload when planning training schedules. The coaches need to have the ability to insert both times that suit them and ones that don't. The coordinator will be able to monitor the calendars shared by their team employees, integrate them into their own timetable and make necessary changes. The final timetable can be downloaded as a ICalendar file.

The author has conducted a survey among football clubs in the Premium League and the First League. The results revealed that some smaller clubs use a platform called Sportlyseri for creating their timetables, however the majority uses Microsoft Excel. The web service user interface was realized/created on the Vue framework together with Vuetify's design, and the server application was developed using the Firebase cloud service. The end product is accessible and suitable for all organizations who are creating timetables or wish to do so in the future.

The thesis is in Estonian and contains 33 pages of text, 8 chapters, 7 figures, 13 tables.

# Lühendite ja mõistete sõnastik

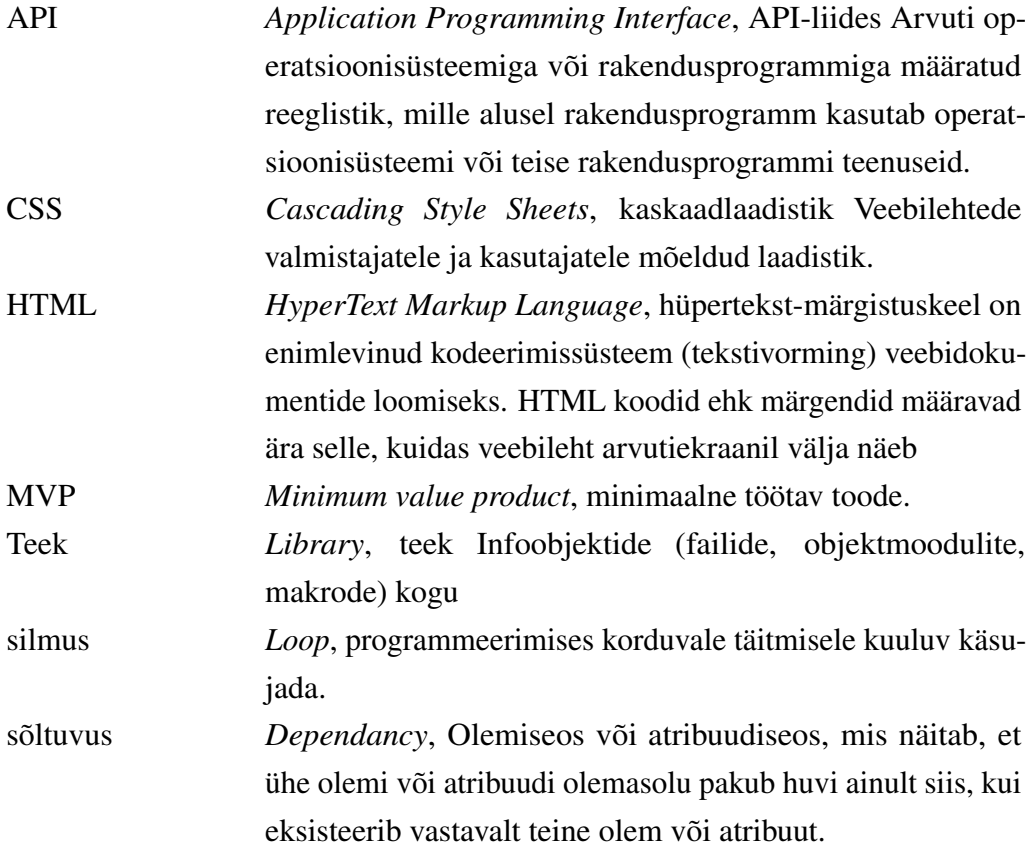

### Sisukord

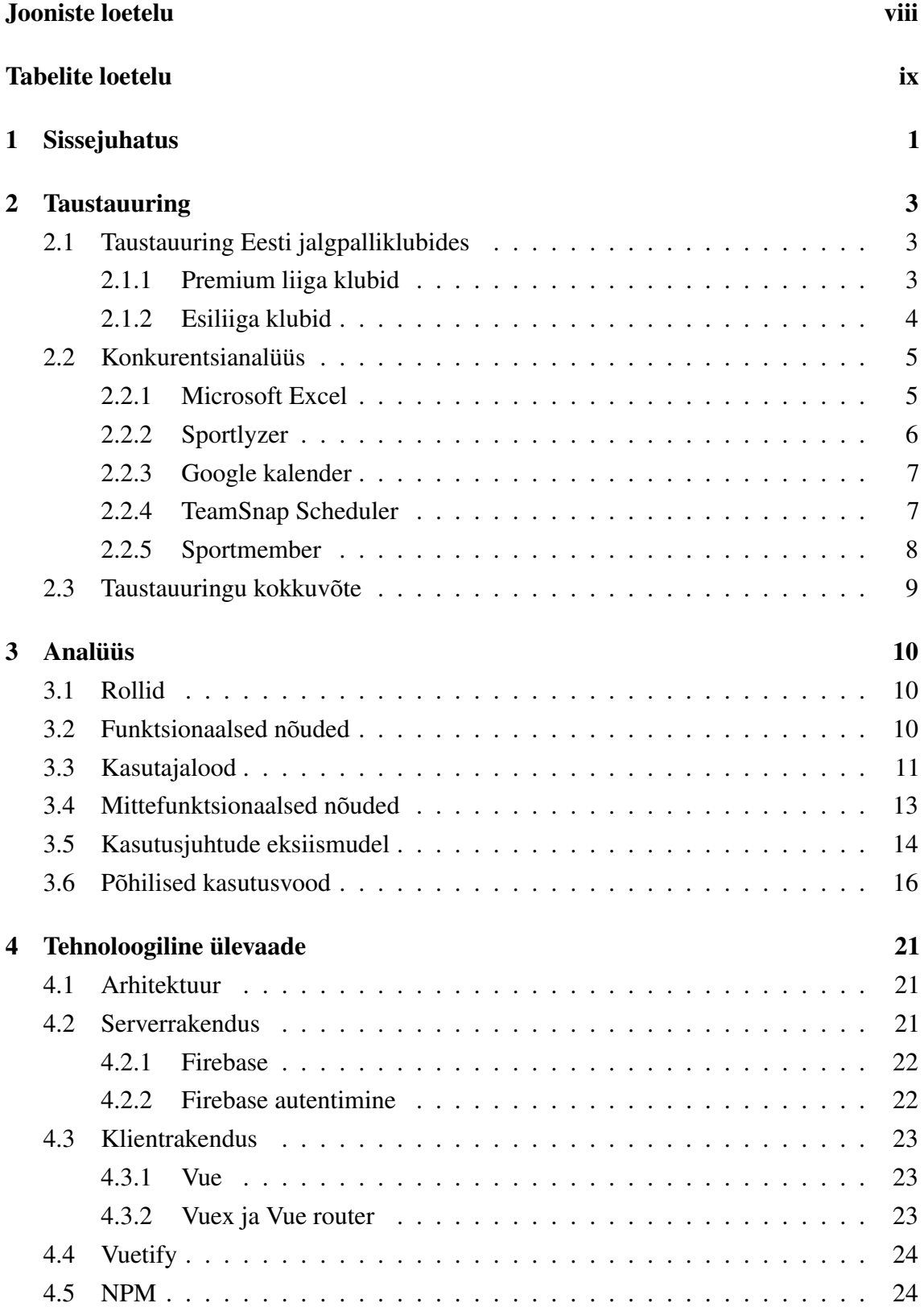

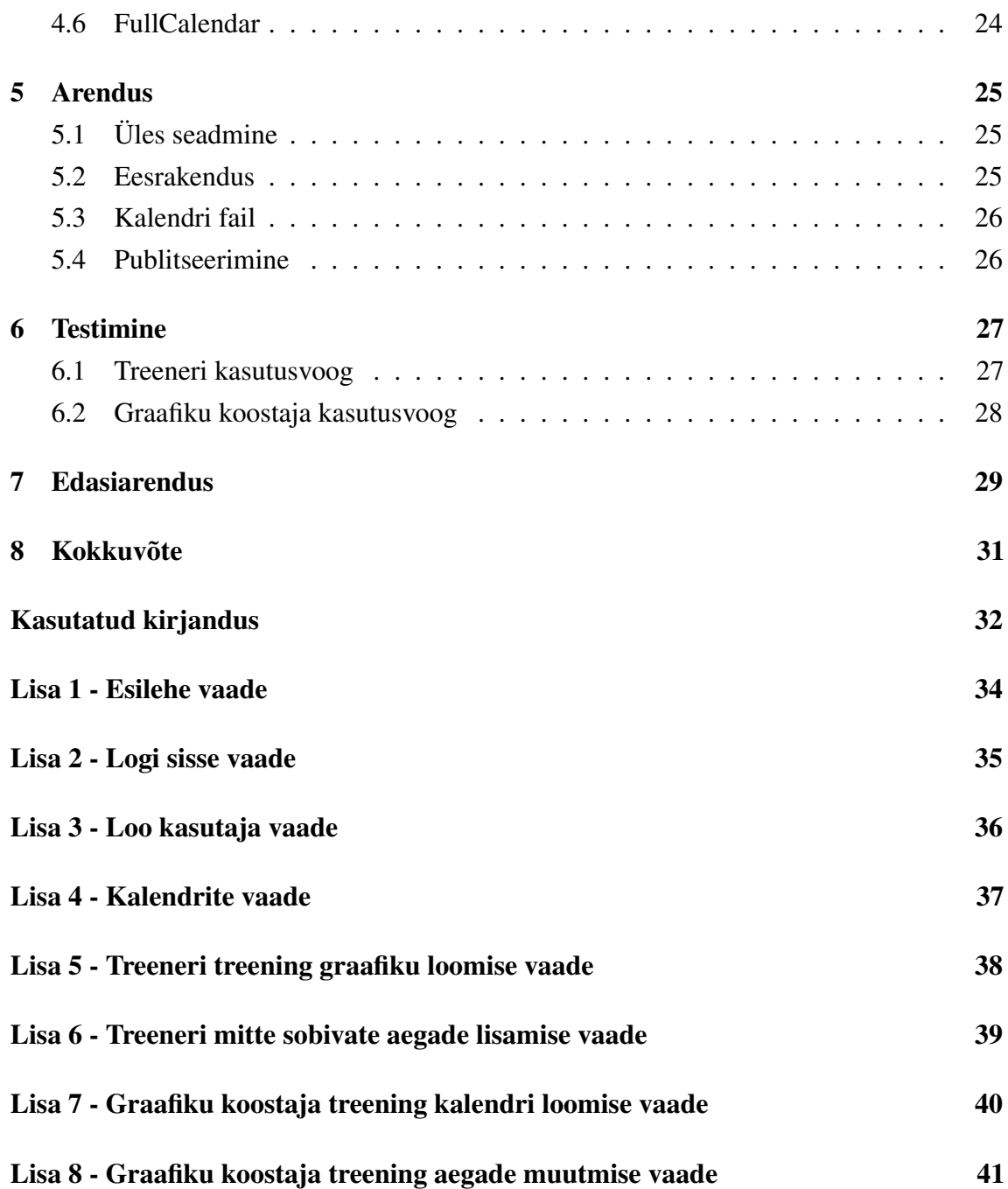

### Jooniste loetelu

<span id="page-8-0"></span>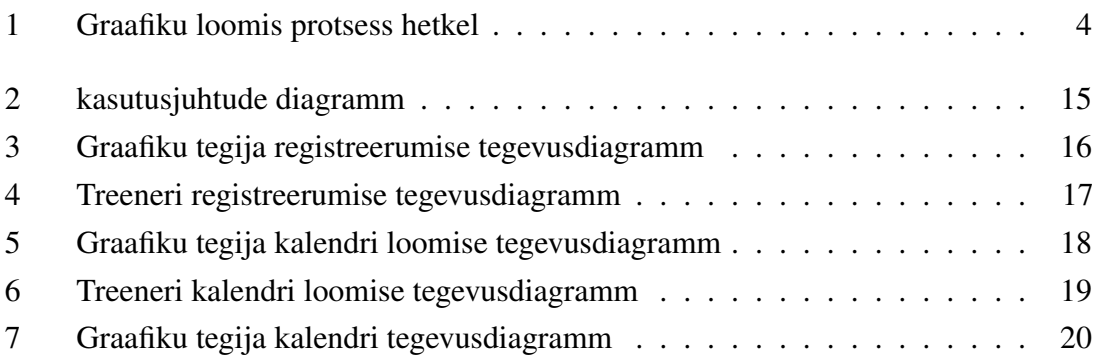

### Tabelite loetelu

<span id="page-9-0"></span>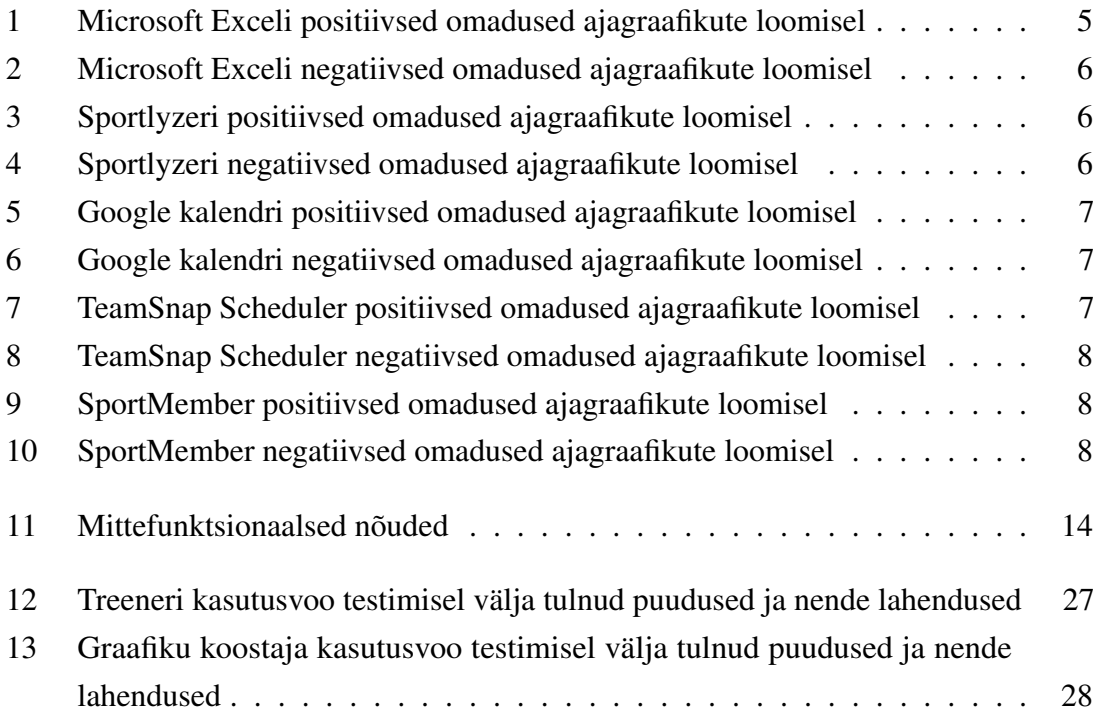

### <span id="page-10-0"></span>1. Sissejuhatus

Spordimaastikul on ajagraafikute loomine keerukas ettevõtmine ja tuleb arvestada paljude teguritega. Suurematel klubidel on mitmeid treeningplatse, kus soovivad paljud grupid oma treeninguig läbi viia ning kõikide treenerite trenni aegade sooviga arvestamine pole kerge. Paljudel treeneritel on mitu gruppi, teine töö või kool, millega peab graafiku tegija arvestama. Ka paljudel platsidel toimuvad võistlusmängud või liigad.

Kuigi autor loob rakendust kõikidele graafikut vajavatele organisatsioonidele on selle töö fookuses jalgpalliklubide staadionite ajagraafikute loomine. Paljudes jalgpalliklubides tegeleb graafikute loomisega tehnilise või noortetöö juhid, kellele on see kui lisakoormus, mis tekitab suurt peavalu. Graafiku muudatusi üritatakse teha aastas minimaalselt selle ajamahu tõttu, kuid sellest ei pääseta alla 3 korra aastas. Vajadus muudatustele on tingitud suures osas noortest sportlastest, kellel suviti pole kooli ning seetõttu eelistatakse hommikupoolseid trenne. Samuti jalgpalli liigahooaeg on suvel oma haripunktis ja staadionid on õhtupooliti hõivatud. Talve tulekuga tekivad ka uued probleemid, kuna murupinnasega staadionitel ei ole võimalik trenne pidada on vaja kunstmuru staadionitele ära mahutada kõik grupid.

Paljudes jalgpalliklubides kasutatakse graafiku loomiseks exceli tabelit, mis ei toeta treeteritega suhtlemist, ega ka kalendri vaadet paremaks üldpildi saamiseks. Oma vaheline suhtlus käib kas e-maili või telefoni kaudu, mis võtab lisaaega. Mitmes võrkpalli ja korvpalli klubis kasutatakse graafiku koostamiseks samuti excelit.

Käesoleva töö peamine eesmärk on lihtsustada graafiku tegijatel kalendri loomisprotsessi, võimalikult palju seda automatiseerida ja vajadusel staadioni kasutusaega sobilikuks muuta.

Teiseks eesmärgiks oleks mugavdada tööd ka teistele organisatsiooni töötajatele ning info levimist kiirendada. Graafiku tegija töö lihtsustamisel saavad ka klubi töötajad kiiremalt teada treeningajad ja kiiremini teavitada treenitavaid. Veebilehe kasutus vähendaks ka suhtlemise jaoks mineva ajakulu.

Käesoleva lõputöö käigus tehakse eelmainitud eesmärkide saavutamiseks taustauuring kasutatavatest programmidest ja pannakse paika nõuded loodava veebiteenuse MVP- versiooniks (ingl. minimum viable product). Tuuakse välja arhitektuurikomponendid, tehnoloogiad ning arenduskäik.

Terminite ja lühendite tõlkimiseks kasutati Eesti Keele Instituudi IT terministandardi sõnastikku [1] ja Heikki Vallaste ingliskeelsete info- ja sidetehnoloogia terminite seletavat sõnaraamatut [2].

### <span id="page-12-0"></span>2. Taustauuring

Peatükis kirjeldatakse olemasolevaid sarnaseid veebirakendusi, nende positiivseid omadusi ja puuduseid. Kokkuvõte vestlustest eesti premiumliiga ja esiliiga klubide staadioni kasutuse ajagraafiku tegijatega.

### <span id="page-12-1"></span>2.1 Taustauuring Eesti jalgpalliklubides

Järgnevas peatükis võtan kokku Premium liiga ning esiliiga klubide staadioni ajagraafikute koostamise protsessi.

### <span id="page-12-2"></span>2.1.1 Premium liiga klubid

Käesoleva töö autor võttis ühendust meili kaudu kontakti 8 premium liiga klubiga, uurides nende graafiku loomisprotsessi kohta. Ühendust saadi 7 klubi esindajatega, kes kirjeldasid klubis kasutatavaid programme ja võtteid. Eesti ühe vanima premium liiga jalgpalli klubiga tegi bakalaureusetöö kirjutaja sagedast koostööd nii probleemi tuvastamisel kui ka lahenduste testimisel.

Vestlustest tuli välja, et suurematel klubidel, mitmete staadionite, paljude treenerite ja treeninggruppidega, on see protsess keerulisem. Ühel suurtest premium liiga klubidest on 4-5 staadionit, 35 noorte ja 5 täiskasvanute treeninggruppi. Suur osa treeninggruppidest mängivad jalgpalli liigasid, mis võtavad kevade algusest kuni kesk-sügiseni ära suure osa staadioni kasutus ajast. Kokku on pea - ja abitreenereid umbes 20 ringis. Klubid peavad arvestama oma töötajate soovide ja eelistustega, kui ka veel koolis käivate noormängijatega. Klubi graafikutegija tõi välja, et protsessi muudavad keerukamaks just printsiibid mida on jälgida vaja: mitme grupi pea-ja abitreeneritel ei tohi ajad kattuda, ning treeningud peaksid olema samal staadionil, samuti peab arvestama treenerite eraeluga, kõik treeningud ei tohiks olla järjestikkudel päevadel ja tuleb arvestada liiga mänge, noored peaksid jõudma koolist ja treeninguks vajaliku ala suurus peaks vastama vanuseklassile.

Tallinas asuv premium liiga klubi on samuti tuntud oma noortesüsteemi kvaliteedi läbi. Organisatsioonil on kokku 23 noorte ja 4 täiskasvanute treeninggruppi. Kontaktis olles klubi treeneri ja graafiku loojaga jõuti bakalaureuse töö probleemini. Protsessi algustuseks

helistab graafiku tegija läbi klubis töötavad treenerid, et teada saada nende poolt soovitud treeningajad. Saadud treeningaegadega tuleb proovida paika panna staadioni ajagraafik, staadionil on tihti korraga 4 võistkonda, lisaks on veel mõned noorte grupid kõrval oleval mini-staadionil või jalgpallipuuris. Jalgpallipuur on treeninguteks kasutatav väike ala, mille äärtes on seinad. On treenereid, kes staadioni ruumi nappuse tõttu viivad nädalas läbi üks või kaks treeningut võõrastel staadionitel. Treenerite soovide kattumisel võtab graafiku looja uuesti kontakti treeneri/treeneritega uute sobivate aegade leidmiseks. Puudub aga suurem ülevaade mitte sobivatest treeningaegadest. Samuti on vaja sobitada graafik Eesti jalgpalli liidu liigade võistlusmängude graafikutega, lõpuks toimub käsitsi kogu andme mahu ümber tõstmine google kalendrisse, millele on ligipääs treeneritel. Selline treeningplatside ajagraafikute tegemine võtab mitu päeva aega ja on paras sudoku. (Joonis [1\)](#page-13-1)

<span id="page-13-1"></span>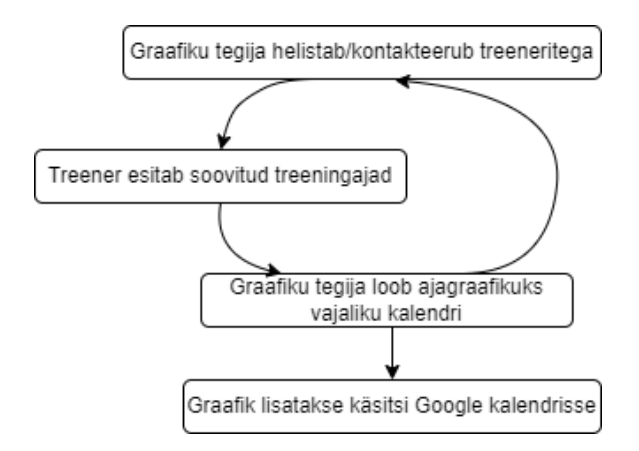

Joonis 1. Graafiku loomis protsess hetkel

Mitmekordne Eesti meister, ning tuntuim meistriliiga klubi treening raafikud sõltuvad jalgpalliliidust, kuna nende staadionid on kasutuses mitmetel erinevate klubide treeninggruppidel. Neil on ka staadioneid, kus nad ise tegelevad treeningaegade graafikute väljatöötamisega. Ühel klubil kaheksast, kellel staadioneid ja vanusegruppe vähem, on graafikute loomine suures osas jäetud treeneritele endile. Kasutuses on Sportlyzer, kuhu treenerid sisestavad enda meeskondade ja naiskondade treeningajad. Probleemiks on just disaini pool, seal ei ole väga hästi kalendris välja toodud treeningute väljakuosa suurused. On klubisid, kellel on graafikute loomise jaoks tööle võetud eraldi inimene, kuiu on ka klubisi kelle treeningaegade graafikuid loob eraldi palgatud firma.

#### <span id="page-13-0"></span>2.1.2 Esiliiga klubid

Esiliigas mängivad 10 klubi, millest 3 tiimi - Tallinna FC Flora U21, Tallinna FCI Levadia U21 ja Paide Linnameeskond U21 on premium liigas pallivate esindusmeestkondade duubel tiimid. Autor võttis ühendust meili kaudu 5 suurema esiliiga klubiga.

Vastustest ilmnes, et väiksemates klubides on treeningaegade määramise protsess kiirem, kuid kasutuses on ikkagi Excel. Samuti on vaja enne kalendri valmimist mitu korda kõikide aegade sobivust kontrollida treeneritega ja teha mitu korda muudatusi. Excelist, kas viiakse ajagraafik üle kalendrisse, sportlyzerisse või tabeli kujule faili. Paljudes klubides tegeleb ajagraafikteuga üks töötaja, kellel on see protsess aastate jooksul selgeks õpitud.

### <span id="page-14-0"></span>2.2 Konkurentsianalüüs

Järgnevas peatükis kirjeldatakse erinevaid olemasolevaid graafiku koostamise süsteeme, nende positiivseid ja negatiivseid omadusi.

### <span id="page-14-1"></span>2.2.1 Microsoft Excel

Microsoft Excel<sup>[1](#page-0-0)</sup> on tabelarvutussüsteem ehk tabelarvutus- ja tabeltöötlusprogramm, mis kuulub kontoritarkvara Microsoft Office koosseisu. MS Excel on üks populaarsemaid programme, mis on mõeldud nii algajale, iseõppijale kui ka spetsialistidele. Järgnevas tabelis on välja toodud platvormi positiivsed omadused bakalaureusetöö vaates (Tabel [1\)](#page-14-2).

<span id="page-14-2"></span>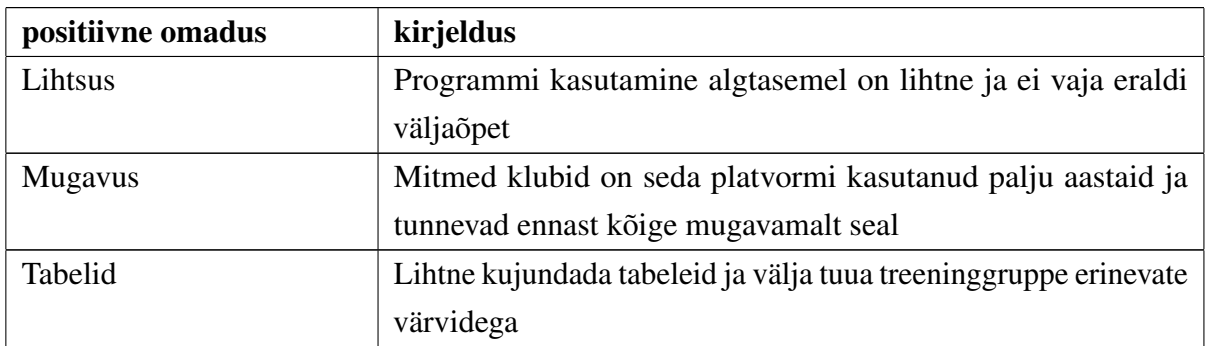

Tabel 1. Microsoft Exceli positiivsed omadused ajagraafikute loomisel

Järgnevas tabeli on välja toodud MS Exceli puudused graafikute loomise vaates (Tabel [2\)](#page-14-3).

<span id="page-14-3"></span>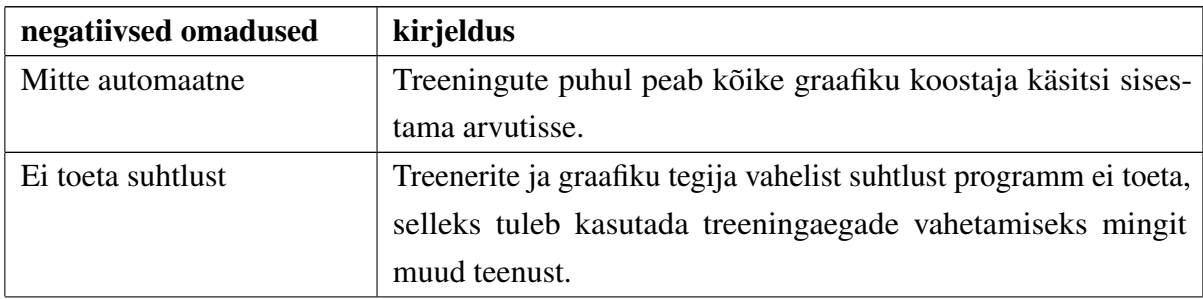

<sup>1</sup>[https://et.wikipedia.org/wiki/MicrosoftExcel](https://et.wikipedia.org/wiki/Microsoft_Excel)

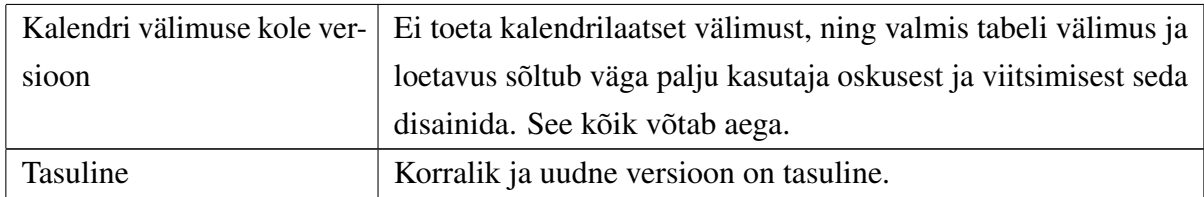

Tabel 2. Microsoft Exceli negatiivsed omadused ajagraafikute loomisel

Microsoft Exceli alternatiiviks oleks ka Google sheets, mis on üpris sarnase kasutatavusega. Google sheetsi puhul on tegemist tasuta tarkvaraga.

### <span id="page-15-0"></span>2.2.2 Sportlyzer

Sportlyzer<sup>[2](#page-0-0)</sup> on suurem platvorm terve spordiklubi tegevuste haldamiseks, mis katab ära kolm suuremat valdkonda: tiimi haldamine, mängijate arendamine ja ühendab kõiki 24/7. Järgnevas tabelis on välja toodud positiivsed omadused graafiku looja vaatenurgast (Tabel [3\)](#page-15-2).

<span id="page-15-2"></span>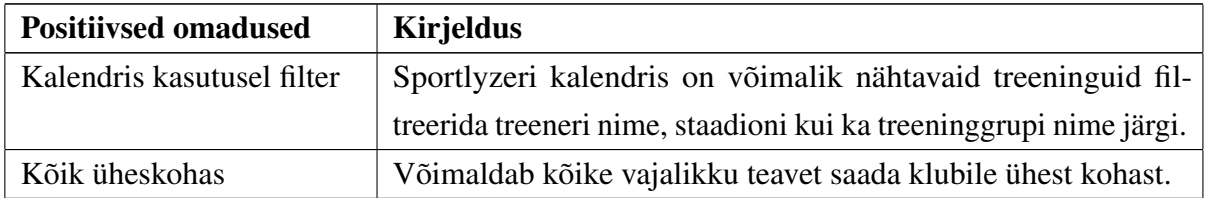

Tabel 3. Sportlyzeri positiivsed omadused ajagraafikute loomisel

Järgnevas tabelis on välja toodud Sportlyzeri negatiivsed omadused (Tabel [4\)](#page-15-3).

<span id="page-15-3"></span>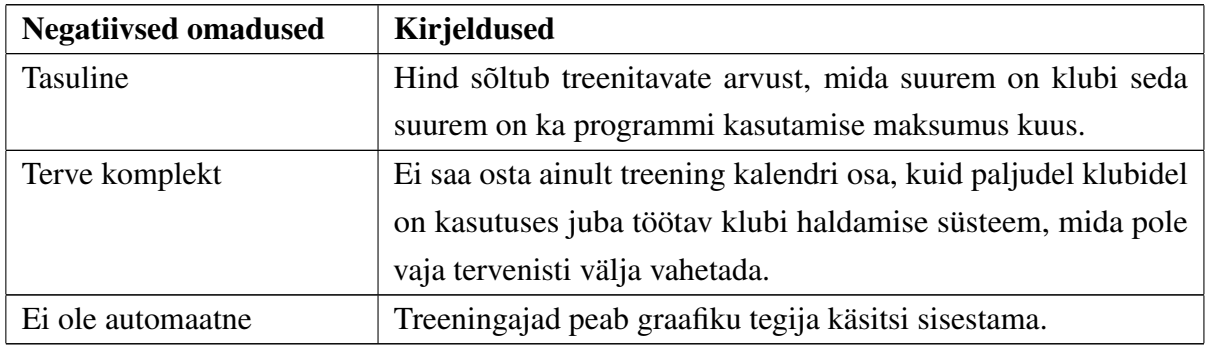

Tabel 4. Sportlyzeri negatiivsed omadused ajagraafikute loomisel

<span id="page-15-1"></span><sup>2</sup><https://www.sportlyzer.com/et/>

### 2.2.3 Google kalender

Google kalender<sup>[3](#page-0-0)</sup> on aja haldamise ja ajastamise kalendriteenus, mille on välja töötanud Google. Tegemist on ühe populaarsema kalendri teenusega, mida on võimalik kasutada erinevate tehnoloogiliste seadmetega. Järgnevas tabelis on välja toodud positiivsed omadused graafiku looja vaatenurgast (Tabel [5\)](#page-16-1).

<span id="page-16-1"></span>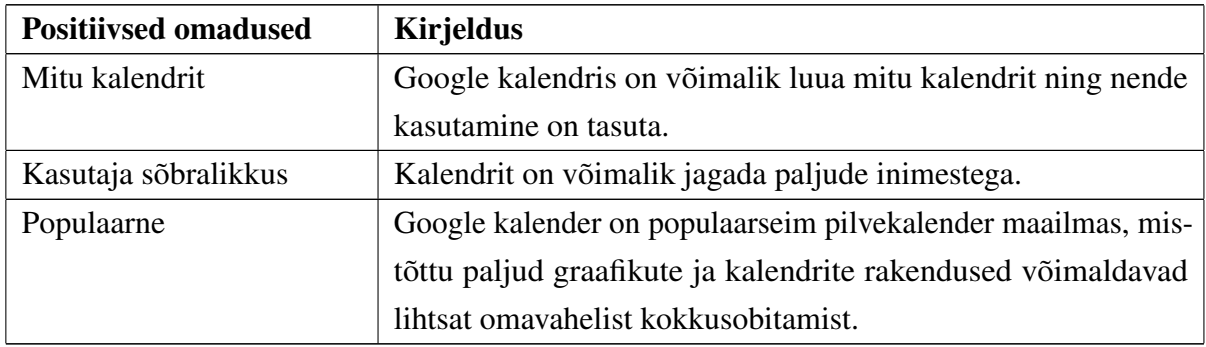

Tabel 5. Google kalendri positiivsed omadused ajagraafikute loomisel

Järgnevas tabelis on välja toodud Google kalendri negatiivsed omadused (Tabel [6\)](#page-16-2).

<span id="page-16-2"></span>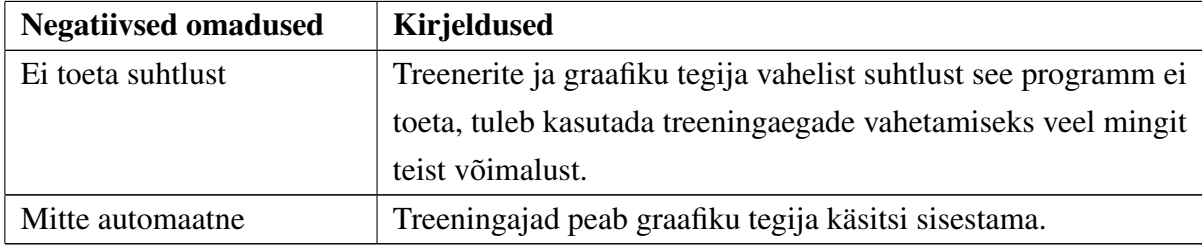

Tabel 6. Google kalendri negatiivsed omadused ajagraafikute loomisel

### <span id="page-16-0"></span>2.2.4 TeamSnap Scheduler

TeamSnap Scheduler<sup>[4](#page-0-0)</sup> on spordiklubi tegevuste haldamiseks ning treenerite ja treenitavate vaheliseks suhtluseks kasutatav platvorm. Järgnevas tabelis on välja toodud positiivsed omadused graafiku looja vaatenurgast (Tabel [7\)](#page-16-3).

<span id="page-16-3"></span>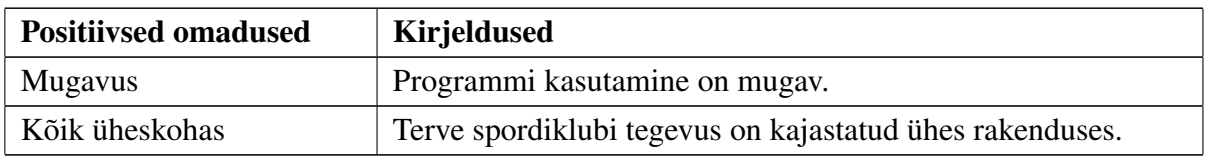

Tabel 7. TeamSnap Scheduler positiivsed omadused ajagraafikute loomisel

<sup>3</sup><https://calendar.google.com/>

<sup>4</sup><https://www.teamsnap.com/>

<span id="page-17-2"></span>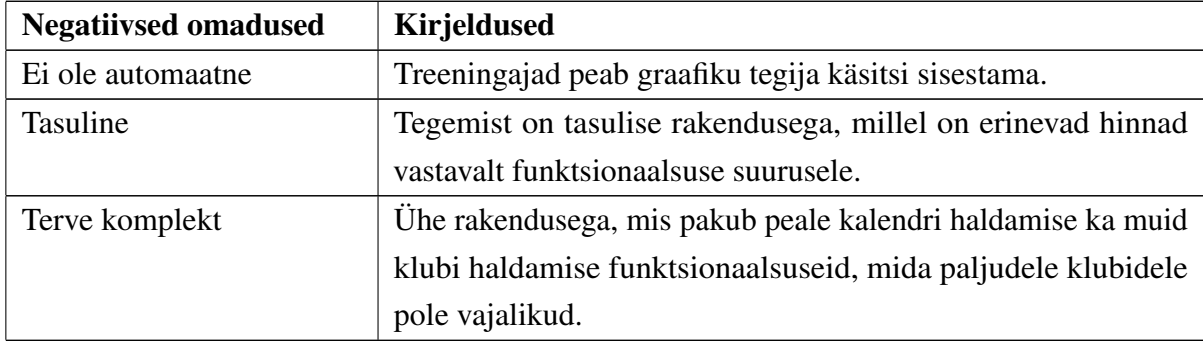

Järgnevas tabelis on välja toodud TeamSnap Scheduler negatiivsed omadused (Tabel [8\)](#page-17-2).

Tabel 8. TeamSnap Scheduler negatiivsed omadused ajagraafikute loomisel

### <span id="page-17-0"></span>2.2.5 Sportmember

Sportmember<sup>[5](#page-0-0)</sup> on platvorm terve organisatsiooni haldamiseks, seal saab näha klubiliikmeid, nende arveid ja pakkub muid vajalikke funktsionaalsuseid. Rakenduses on võimalik luua treeningkalendreid. Järgnevas tabelis on välja toodud positiivsed omadused graafiku koostaja vaatenurgast (Tabel [9\)](#page-17-3).

<span id="page-17-3"></span>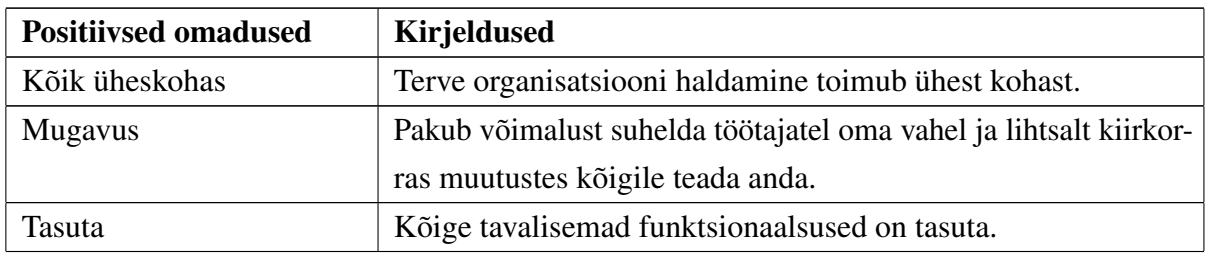

Tabel 9. SportMember positiivsed omadused ajagraafikute loomisel

Järgnevas tabelis on välja toodud SportMember negatiivsed omadused (Tabel [10\)](#page-17-4)

<span id="page-17-4"></span>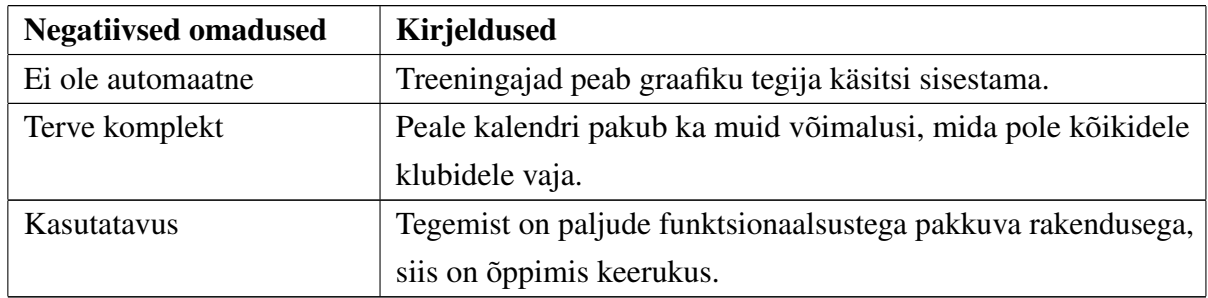

Tabel 10. SportMember negatiivsed omadused ajagraafikute loomisel

<span id="page-17-1"></span><sup>5</sup><https://www.sportmember.com>

### 2.3 Taustauuringu kokkuvõte

Uuringu käigus selgus, et pole veel parimat süsteemi graafikute loomiseks. Olenevalt klubi suurusest on välja töötatud endale sobiv süsteem, mis annab tulemuse, kuid alati ei ole tegemist kõige effektiivsema lahendusega. Eesti jalgpallimaastikul kasutatavate staadionite ja treeningplatside ajagraafikute koostamise süsteemide head ja halvad omadused selgusid läbiviidud uuringu käigus.

### <span id="page-19-0"></span>3. Analüüs

Järgnevas peatükis tuuakse välja rakenduse nõuded, mis on uurimise käigus autor selgitanud koos Premium liigas mängiva klubi graafiku tegijaga. Analüüsi eesmärk on õppida tundma uuritavat probleemi/valdkonda ning kirjeldada (modelleerida) selle toimimist. Modelleerimise abil selgitatakse välja, kooskõlastatakse ning üldistatakse reaalse süsteemi erinevate osapoolte probleemid ja vajadused [3].

#### <span id="page-19-1"></span>3.1 Rollid

Veebiteenuse kasutamine peab olema võimalik kahes erinevas rollis: treener ja graafiku koostaja. Treeneriks nimetan grupi juhendajat, kes soovib kindlal ajal tegevust läbi viia. Tähtsad mõisted on ka kalender ja ajagraafik. Kalender on treeneri või graafiku koostaja loodud ajakava raamistik, valitud ajavahemiku jaoks, kuhu saavad nad treeningaegu sisestada. Ajagraafik e. graafik on treeneri või graafiku koostaja poolt tehtud treeningaegade komplekt. Ajagraafikut saab muuta kuni valitud ajavahemiku kalendri kinnitamiseni.

Graafiku koostaja - Klubi esindaja veebirakenduses, kes kasutajana tehes sisestab organisatsiooni nime ning asukoha. Samuti sisestab ta soovitavad kalendri ajavahemikud. Graafiku koostaja loob enda graafiku jaoks uue kalenri, kuhu saab ta lisada treenerite soovitud treeningaegadega esitatud alamkalendrid. Treenerite treeningaegu on võimalik ajagraafiku loojal muuta, lisada ja kustutada. Peale kalendri lõpetamist on võimalus see alla laadida ICalendar vormis.

Treener - Organisatsioonis töötav isik, kes registreerudes seob ennast kindla klubiga. Isikul on võimalus luua uus kalender valitud ajavahemikuga ja sisestada endale sobivad ja mitte sobivad treeningute ajad. Treeningaegu saab lisada, muuta ja kustutada. Kalendri valmides tuleb see kinnitada, et graafiku koostajale oleks see nähtav. Peale kalendri kinnitamist saab esitatud kalendrit ainult vaadata.

#### <span id="page-19-2"></span>3.2 Funktsionaalsed nõuded

Peatükis on välja toodud toimingud, mida süsteem peab tegema või võimaldama teha, st milliseid teenuseid peab see süsteem kasutajatele pakkuma [4].

- Süsteemis peab saama luua kasutaja.
- Süsteemis peab saama graafiku looja kasutaja lisada organistasiooni koos ühe või mitme aadressiga.
- Süsteemis peab saama graafiku looja kasutaja lisada soovitud treeninggraafiku kalendri ajavahemikud.
- Süsteemis peab saama sisselogida.
- Süsteemis peavad mitte esitatud treeneri kalendrid olema graafiku koostajale varjatud.
- Süsteem peab salvestama treeningaja peale selle loomist.
- Sisselogitud kasutaja peab saama väljalogida.
- Sisseloginud kasutaja peab saama näha enda loodud kalendreid.
- Sisselogitud kasutaja peab saama muuta mitte lõpetatud kalendrit.
- Sisselogitud kasutaja peab saama enda loodud kalendrile lisada, muuta ja kustutada treeningaegu.
- Sisselogitud kasutaja peab saama kinnitada oma kalendri.
- Graafiku koostaja peab saama lisada, muuta ja kustutada treenerite treeningaegu.
- Graafikute koostaja peab saama näha treenerite mitte sobivaid aegu.
- <span id="page-20-0"></span>■ Graafiku koostaja peab saama alla laadida valmis kalendrist .ics faili.

### 3.3 Kasutajalood

Kasutajalugu on süsteemi omaduse või funktsionaalsuse kirjeldus, mis on kirjutatud kindla kasutaja vaatenurgast. Kasutajalugu on kirjutatud kõnekeeles, et ka projekti kliendile oleks mõistetav [5]. Kasutajalood on grupeeritud rollide alusel:

### Graafiku tegija:

- Saab teha endale kasutaja, sisestades e-maili, oma nime, määrates endale salasõna ja töötaja staatuse, et oleks võimalik rakendust kasutada.
- Lisab organisatsiooni, mida ta esindab, koos asukohtade ja kalendri vahemikega, et treenerid saaksid ennast õige organisatsiooni alla registreerida.
- Logib sisse, kasutades emaili ja salasõna, et saaks rakendust kasutada.
- Logib välja, kuna ei soovi sellel hetkel enam rakendust kasutada.
- Loob uue kalendri kindla ajavahemikuga, et saaks hakata treeninggraafikut koostama selleks ajavahemikuks.
- Võimalus vaadata juba tehtud kalendreid, et neid uuesti alla laadida või võrrelda treeningaegu.
- Lisab kalendrile asukoha, et eristada erinevate asukohtadega treeninggraafikuid.
- Näeb treenereid, kelle kalendrid on esitatud, et saaks nende kalendrile lisatud treeningaegu kasutada.
- Saab lisada treeneri kinnitatud alamkalendri koos treeningaegadega loodud kalendrisse, et hakata soovitud ajagraafikut looma.
- Võimalus muuta treeneri lisatud treeningaegu, kui tekib konflikte teiste treenerite lisatud treeningaegadega.
- Võimalus kustutada treeneri lisatud treeningaegu, kui on soovi neid uuesti luua või palju muuta.
- Võimalus lisada uusi treeningaegu endale kui ka treeneritele, kui graafiku looja on ka isa treener saab endale treeningaegu sisestada.
- Võimalus treeningaegu kursoriga vajutades lohistada, et oleks mugavam üritusi liigutada.
- Võimalus treeningaegu kursoriga lohistadess ajaliselt pikemaks teha, et oleks mugavam ürituse aega pikendada.
- Võimalus treeningaegu kursoriga vajutades valida, et oleks võimalik treening aega muuta.
- Võimalus vaadata treenerite mitte sobivaid treeningaegu, kui treeningajad kattuvad on vaja graafiku koostajal neid muuta, mitte sobivaid aegu nähes saab ta seda lihtsalt teha.
- Kalendri lõpetades muuta kalender valmis olekusse, et viia kalender lõplikusse olekusse, kus seda enam muuta ei saa.
- "Kalender valmis" olekus saab alla laadida kalendri faili (.ics), et seda Google kalendrisse üles laadida.

#### Treener:

- saab teha kasutaja, sisetades e-maili, oma nime, määrab endale salasõna, töötaja staatuse ja organisatsiooni, et saaks hakata enda treeninggraafikuid looma.
- Logib sisse, kasutades e-maili ja salsaõna, et saaks kasutada rakendust.
- Logib välja, kuna ei soovi sellel hetkel enam rakendust kasutada.
- Loob endale uue kalendri valitud ajavahemikus, et saaks sobivaid ja mitte sobivaid treeningaegu sisestada.
- Saab vaadata lõpetatud kalendreid, et näha enda loodud graafikut.
- Saab muuta ja vaadata pooleli olevaid kalendreid, et ei peaks ühe korraga terve graafiku valmis saama.
- Saab lisada kalendrile soovituid treening aegu, et graafiku koostaja näeks eelistatud graafikut.
- Saab lisada treeningule, grupi nime, kommentaari, alguse ja lõpu kellaaja, asukoha ning päevad, millal treeningut soovib, et graafiku koostaja saaks informatsiooni

grupi ja treeningu kohta.

- Saab kustutada sisestatud treeningaegu, kui soovid muutuvad.
- Saab muuta sisestatud treeningaega, kui soovid muutuvad.
- Saab vaadata nädala, kuu ja päeva ajagraafikute vaadet kalendris, et näha paremat pilti graafikust.
- Saab lisada mitte sobivaid treeningaegu, et graafiku koostaja saaks vajaduselt näha, millal treenerile treeninguid läbi viia ei sobi.
- Saab muuta ja kustutada mitte sobivaid treeningaegu, kui soovid/plaanid muutuvad.
- Kalendri lõpetades muuta kalender valmis olekusse, et oleks nähtav graafiku koostajale.

### <span id="page-22-0"></span>3.4 Mittefunktsionaalsed nõuded

Funktsionaalsed nõuded kirjeldavad seda, mida süsteem peab tegema, siis mittefunktsionaalsed nõuded kirjeldavad süsteemi läbivaid omadusi [6]. Järgnevas tabelis on välja toodud veebirakenduse mittefunktsionaalsed nõuded (Tabel [11\)](#page-22-1).

<span id="page-22-1"></span>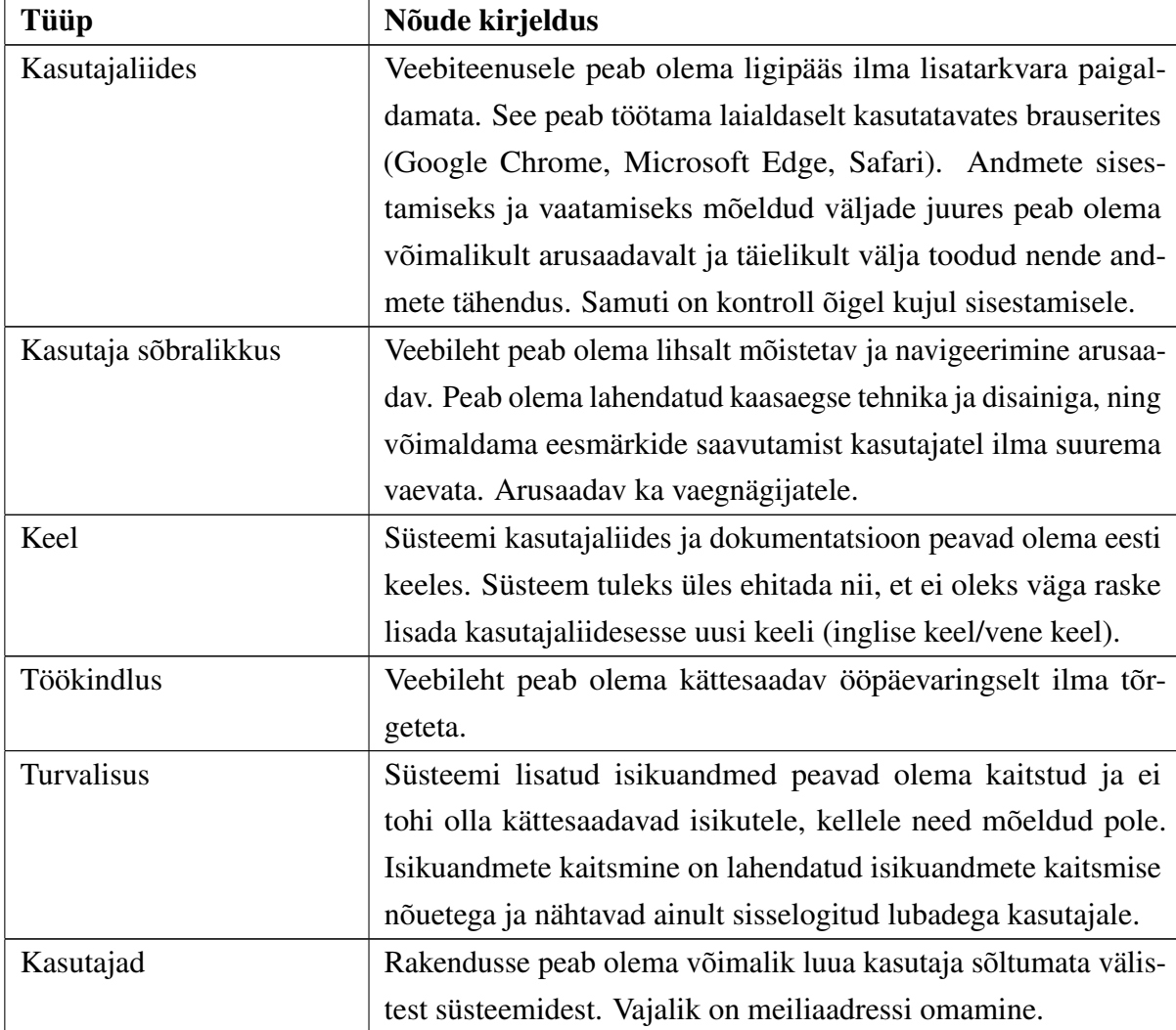

#### Tabel 11. Mittefunktsionaalsed nõuded

### <span id="page-23-0"></span>3.5 Kasutusjuhtude eksiismudel

Kasutusjuht: Tuvasta kasutaja Tegutsejad: Külastaja Kirjeldus: Tegutsejad sisetavad oma pääsutunnused. Süsteem kontrollib salasõna, emaili õigsust ja logib sisse.

Kasutusjuht: Vaata kõiki kalendreid

Tegutsejad: Treener, graafiku koostaja

Kirjeldus: Treener ja graafiku koostaja saab vaadata enda loodud kalendreid. Eristades neid ajavahemike ja tehtud/pooleli oleva staatuse põhjal.

#### Kasutusjuht: Loo kalender

Tegutsejad: Treener, graafiku koostaja

Kirjeldus: Treener saab luua uue ajagraafiku valides sellele omale sobiva ajavahemik. Sinna on võimalus treeneril lisada sobivaid ja mitte sobivaid treeningaegu. Graafiku koostaja saab luua uue kalendri ning sinna lisada treenerite valmis alamkalendrite treeningaegu samuti võimalus lisada, muuta ja kustutada enda või treenerite lisatud treeningaegu.

#### Kasutusjuht: Esita kalender

Tegutsejad: Treener, graafiku koostaja

Kirjeldus: Treener ja graafik koostaja saavad kinnitada kalendri, mida peale seda enam muuta ei saa. Treeneri ajagraafik peale kinnitamist muutub nähtavaks graafiku koostajale.

Kasutusjuht: Lae alla .ics fail

Tegutsejad: Graafiku koostaja

Kirjeldus: Peake graafiku valmimist on võimalus graafiku koostajal alla laadida ICalendar, mis sisaldab kalendrisse loodud informatsiooni esitamist tabel kujul.

Järgneval joonisel on näha kasutusjuhtude diagrammi (Joonis [2\)](#page-24-0).

<span id="page-24-0"></span>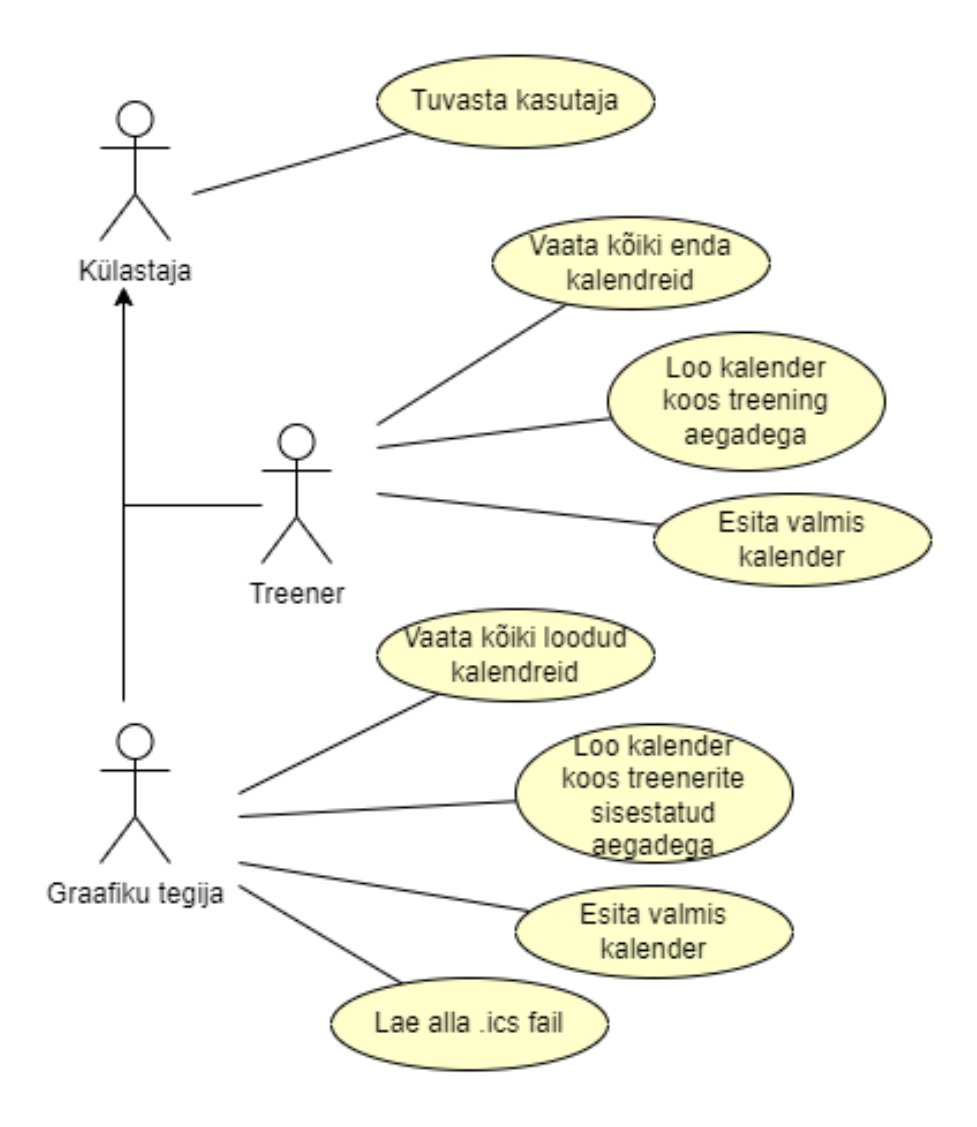

Joonis 2. kasutusjuhtude diagramm

### <span id="page-25-0"></span>3.6 Põhilised kasutusvood

Järgnevas peatükis tuuakse välja veebirakenduse kasutuse stsenaariumid.

<span id="page-25-1"></span>Graafiku loojaks registreerumine - Treeneritele kalendri esitamise võimaluseks on vaja, et graafiku looja looks kasutajakonto kui ka registreeriks organisatsiooni ja selle asukoha või asukohad koos soovitud kalendri ajavahemikega (Joonis [3\)](#page-25-1).

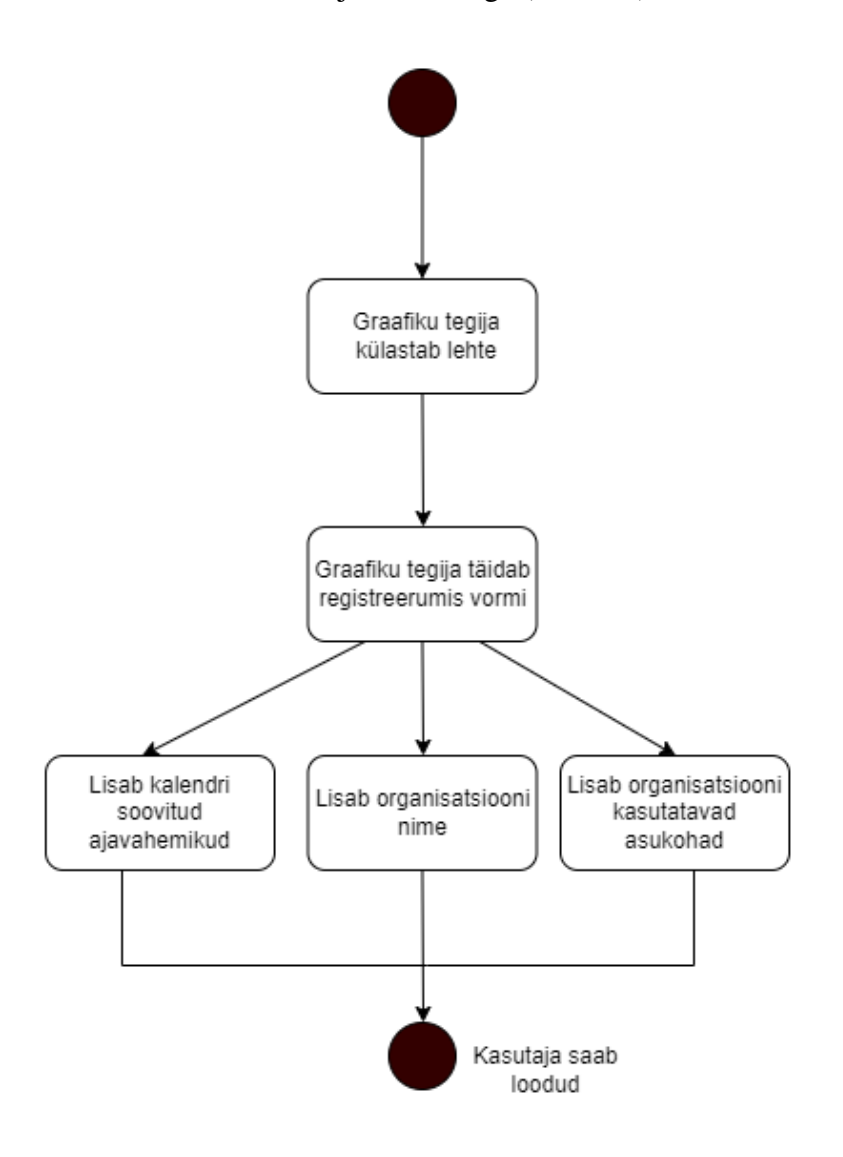

Joonis 3. Graafiku tegija registreerumise tegevusdiagramm

<span id="page-26-0"></span>Treeneriks registreerumine - Ilma registreerumata pole treeneril võimalik treeningaegu lisada. Registreerumisel on vajalik lisada töötaja staatus ja organisatsioon (Joonis [4\)](#page-26-0).

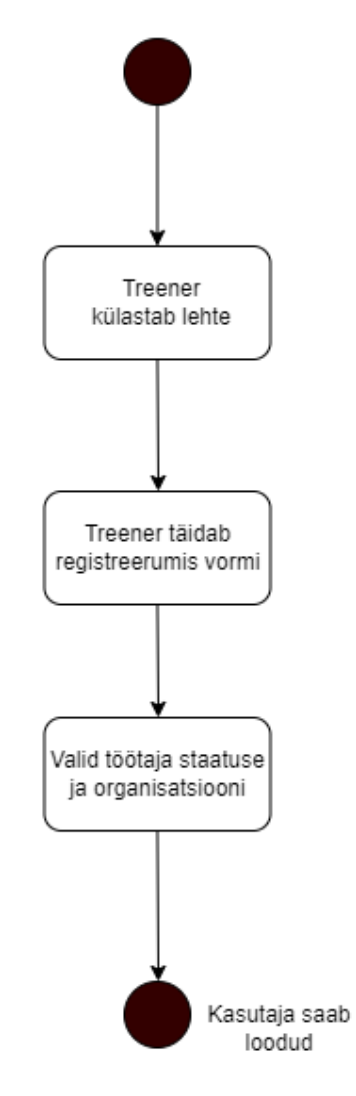

Joonis 4. Treeneri registreerumise tegevusdiagramm

<span id="page-27-0"></span>Graafiku looja kalendri loomine - Graafiku looja tähtsaim protsess, läbi kalendri loomise tekib ka lõpp produkt. Sobitab treenerite esitatud kalendreid koos enda lisatud aegadega (Joonis [5\)](#page-27-0).

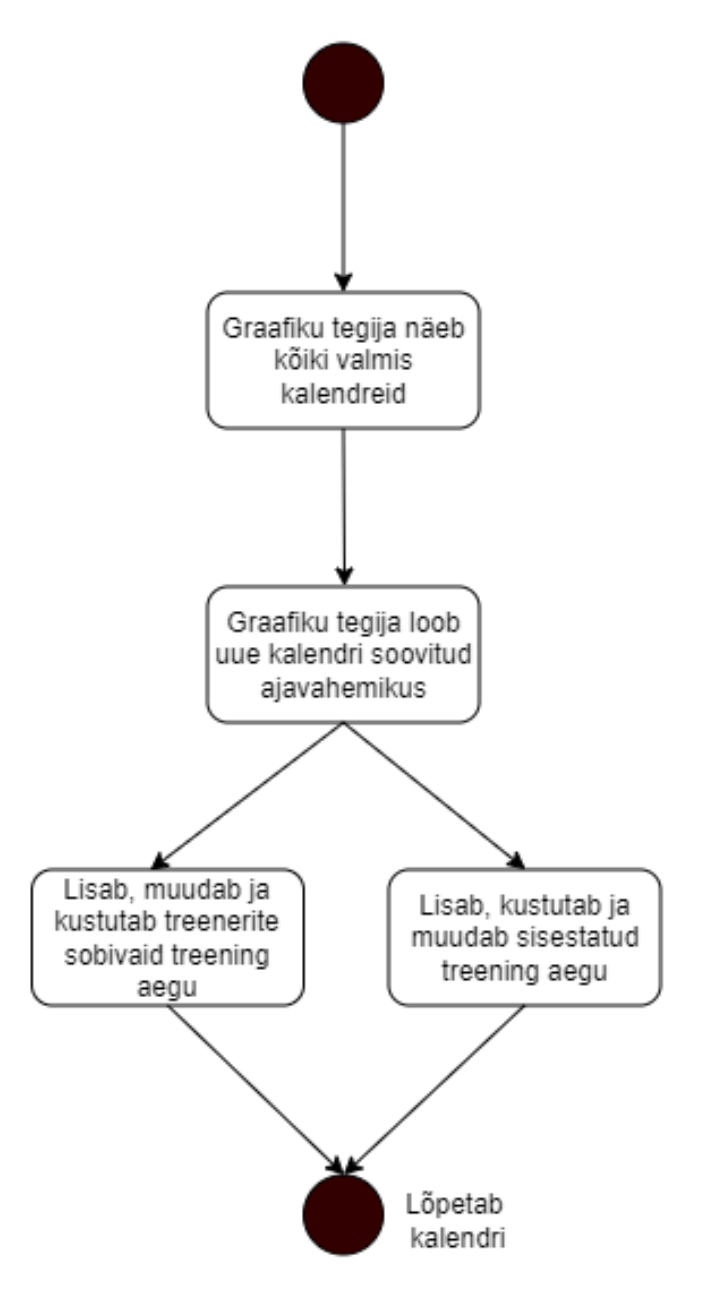

Joonis 5. Graafiku tegija kalendri loomise tegevusdiagramm

<span id="page-28-0"></span>Treeneri kalendri loomine - Treeneri tähtsaim protsess on oma kalendri loomine koos endale sobivate treeningaegadega, kuhu saab lisada ka mitte sobivaid aegu. Loodud üritusi on võimalik muuta, kustutada ja lisada (Joonis [6\)](#page-28-0).

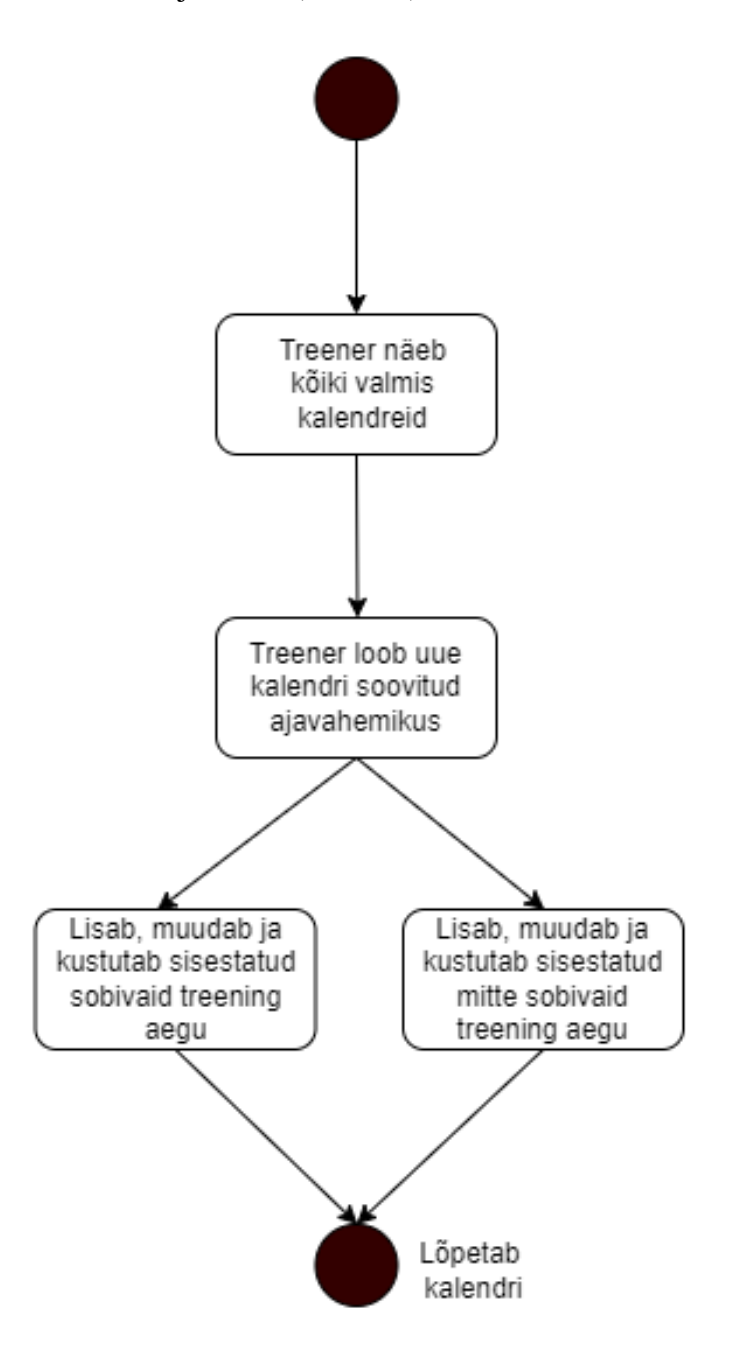

Joonis 6. Treeneri kalendri loomise tegevusdiagramm

<span id="page-29-0"></span>Graafiku koostaja kalendri aruanne - Peale kalendri lõpetamist on vaja alla laadida ICalendar fail, mida oleks võimalik jagada organisatsiooni töötajatega läbi Google kalendri (Joonis [7\)](#page-29-0).

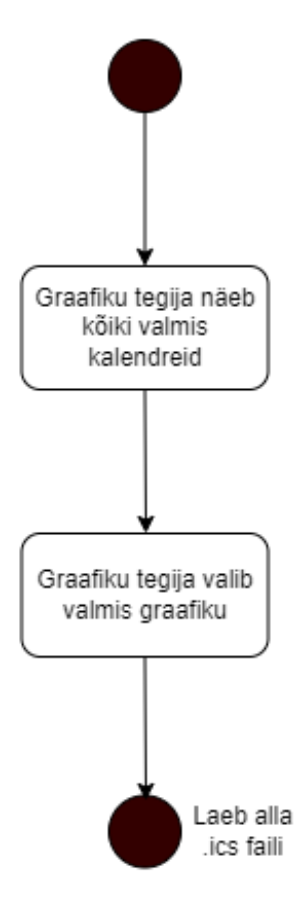

Joonis 7. Graafiku tegija kalendri tegevusdiagramm

Ülaltoodud diagrammid selgitavad sagedamaid veebirakenduse kasutamise vajadusi ning on toodud siia, et töö lugejal paremini mõista, kuidas süsteemi eesmärke saavutatakse. Järgnevates peatükkides selgitatakse ja põhjendatakse süsteemi realisatsiooni tehnilisi detaile.

### <span id="page-30-0"></span>4. Tehnoloogiline ülevaade

Jägnevas peatükis tuuakse välja kasutatud tehnoloogiad ja realiseerimisvahendeid, kui ka antakse ülevaade veebiteenuse arhitektuurist. Iga kasutatud tehnoloogia kohta antakse lühikirjeldus, selle kasutamine käesolevas töös ning võrdlus alternatiivsete lahendustega.

### <span id="page-30-1"></span>4.1 Arhitektuur

Süsteem on kasutajate ja andmebaasiga veebileht, mis on vaja realiseerida klient-server arhitektuurimustri alusel. Kasutajaliideseks on veebileht e eesrakendus ning veebiteenust pakuks tagarakendus. Veebiserver serveerib veebilehte ja seda kasutatakse brauseri abil. Kliendirakendus saadab päringuid serverrakendusele, mis vastutab autentimise ja andmete eest. Kuna veebirakenduse loogika on eesrakenduses siis on valitud pilve server, mis on populaarsust kogumas. Serverrakenduseks on andmebaas, ilma tagarakenduse loogikata. Traditsiooniliselt täidab üks server mitmesuguseid koodipõhiseid kohustusi. Kui kasutaja sisestab päringu, arvutab server selle päringu mitme konkreetse protsessi abil ning väljastab vastuse. Nii edastab kasutaja arvutile käske. Kõikide võimalike toimingutega on väga lihtsalt võimalik ülekoormata server ning seetõttu andmeid kaotada [7]. Käesolevas töös kasutatakse serverivaba andmetöötlust, mis on pilveandmetöötluse laiendusmudel, milles pilveteenuse pakkuja toimib serverina, jaotades dünaamiliselt masina ressursse.

<span id="page-30-2"></span>Järgnevates alapeatükkides tuuakse välja realiseerimiseks kasutatud tehnoloogiaid.

### 4.2 Serverrakendus

Serverrakendusena on kasutatud Google-i pakutav tagarakenduse platvorm firebase <sup>[1](#page-0-0)</sup>. Projekt pole suur, mistõttu puudub põhjus luua keerukas tagarakendus. Kuna loogika on eesrakenduses, on serverrakendusest vaja - hästi kasutatavat andmebaasi, autentimist ning võimalust kergelt kõike hallata. Firebase pakub lihtsat ehitatavat, hallatavat ja jälgitavad tagarakendust. Samuti pakub teenus turvalist ja mugavat autentimis võimalust. Firebase võimaldab rakendust jooksutada ka kindlal domeenil, mille läbi on rakendus saadaval avalikkusele.

<span id="page-30-3"></span><sup>1</sup><https://firebase.google.com/>

#### 4.2.1 Firebase

Autor valis kahe tagarakenduse pakkuja vahel: AWS<sup>[2](#page-0-0)</sup> ja Firebase. Amazoni pilveteenus on Amazoni tütar ettevõte. AWS on kõik ühes pilveteenus, mis pakub andmebaasi, tarkvara ja analüütika lahendusi. Firebase kasutab NoSql andmebaasi, milles kasutatakse dokumente koos kaardistatud väljadega. Dokumente hoitakse kollektsioonides ning dokumentide sisse saab lisada uusi alamkollektsioone. Samuti on lõputu serveri mahutavus, mistõttu on kasutatav ka suuremate ja keerukamate projektide korral. AWS-i mitmekülgsuse tõttu on selle ülesseadmine ja kasutamine raskem ja aeganõudvam. Samuti on tegemist maksva teenusega. AWS sobib suurematele ning rohkema kogemustega tiimile ja projektile. Firebase on uuem ja moodsama tehnoloogiaga, ning pakub häid teenuseid nii veebi kui ka mobiili rakendustele. Samuti pakub tuge mitmete raamistikega ning sisse ehitatud autentimis võimalus Google, Facebooki või Twitteri kontoga. Firebase jookseb reaalajas andmebaasil, mis tagab andmete hoiustamise ja sünkroonimise. Tarkvara on väiksemate projektide juures tasuta, jõudes teatud kasutajate piirini muutub teenus tasuliseks. Firebase on lihtsa õppimiskõveraga, mistõttu sobib startupidele ja väiksematele projektidele. Negatiiveks pooleks on andmete liigutamine kui selleks soov [6]. Kuna tegemist on kinnise lähtekoodiga ning ühe pakkuja lõksuga (ingl. *vendor lock-in*), siis tuleb leppida Google uuendustega [8].

Firebase valis autor käesolevaks tööks projekti mastaabi<sup>[3](#page-0-0)</sup> järgi, mis on pigem väiksem. Samuti pakub vajalikke lisasid ning kiirelt õpitav.

### <span id="page-31-0"></span>4.2.2 Firebase autentimine

Firebase pilve teenuse eelis on pakutav autentimise tugi, mis võimaldab veebirakendusele üles seada lihtsa registreerimisvormi e-maili ja salasõnaga. Soovi korral saab lihtsalt liidestada suuremate teenuste autentimistega. Võimaldab ka mugavaid ning kena välimusega disaini lahendusi veebirakendusele. Firebase autentimise turvalisus on tagatud samal tasemel kui Google-i pakutavates rakendustes. Ülesseadmiseks on vajalik 10 realine koodijupp, mida on võimaliks leida kodulehelt. Võtab autorilt ära vastutuse ehitada ise turvaline süsteem [9].

<span id="page-31-1"></span><sup>2</sup><https://aws.amazon.com/>  $3$ mastaap - ulatus, haare

#### 4.3 Klientrakendus

Klientrakendus on antud töös kättesaadav ... domeenilt ning kasutatav. Veebileht kasutab Vue<sup>[4](#page-0-0)</sup> raamistikku ning Vuetify<sup>[5](#page-0-0)</sup> kujundust. Kood on kirjutatud WebStorm<sup>[6](#page-0-0)</sup> arendus-vahendiga kasutades JavaScripti<sup>[7](#page-0-0)</sup>. Kalendri realiseerimiseks on kasutatud JavaScripti FullCalendari<sup>[8](#page-0-0)</sup>.

#### <span id="page-32-0"></span>4.3.1 Vue

Vue on Javascript raamistik, mis on loodud kasutajaliidese ning ühe-lehe (ingl. *one-page*) rakenduste jaoks. Tegemist on uue raamistikuga, mille kommuun on kasvanud kiirelt viimastel aastatel. Vue on lihtsasti õpitav ning väga hea dokumentatsiooniga, mida on mugav ühendada teiste teenustega. Raamistikul on ka komponendi põhine arhitektuur, kus on võimalik kasutada ühes failis nii CSS, HTML kui ka JavaScripti. Koodi lugevus on hea koos testimisvõimalustega. Vue tugi on väiksem võrreldes suurema kasutatavusega ning vanemate raamistikega nagu React ja Angular [10].

Suurim vahe Reacti ning Vue vahel on, et React on teek kus on vabamad käed koodi kirjutajal. Vue on rohkem raamistik, kus saad lisada kohtadesse enda loogikat, aga voog on ette antud [11]. Samuti on autor kokku puutunud mitmes projektis Vue-ga, mistõttu otsustas selle kasuks.

### <span id="page-32-1"></span>4.3.2 Vuex ja Vue router

Vuex[9](#page-0-0) on oleku manageerimise struktuur ning teek Vue raamistikule. Pakub kindla ja turvalise viisi, kuidas veebilehel olekut muuta ning hoida. Vue toimib ühte pidi andmete muutusel (ingl. *one-way data flow*), kus rakenduse komponendid ei muuda andmeid vaid kuulavad olekus (ingl. state) andmete muutumist.

Vue router<sup>[10](#page-0-0)</sup> on navigeerimis teek Vue raamistikule. Võimaldab kasutada erinevaid funktsioone, mis lihtsustavad navigeerimist, url-i kodeerimist ja pakub muid eeliseid.

<span id="page-32-2"></span><sup>4</sup><https://vuejs.org/>

<sup>5</sup><https://vuetifyjs.com/en/>

<sup>6</sup><https://www.jetbrains.com/webstorm/>

<sup>7</sup> <.https://www.javascript.com/>

<sup>8</sup><https://fullcalendar.io/>

<sup>9</sup><https://vuex.vuejs.org/>

<sup>10</sup><https://router.vuejs.org/>

### 4.4 Vuetify

Vuetify<sup>[11](#page-0-0)</sup> on disaini raamistik, mis kasutab Material designi. Material design on androidi põhine disaini keel välja arendatud Google-i poolt. Kuna tegemist on androidi soosiva keelega siis ei ole soovitatud seda kasutada IOS-i kasutatavates toodetes. Vuetitfy pakub erinevaid stiliseeritud komponente, mis sobivad kokku arendatava veebilehe disainiga. Käesoleva töö autor valis Vuetify, kuna on eelnevalt sellega kokku puutunud.

### <span id="page-33-0"></span>4.5 NPM

NPM[12](#page-0-0) (ingl. *Node Package Manager*) on üks suurimaid tarkvara registreid, mida kasutavad arendajad oma pakette (ingl. package) jagades ning teiste omi kasutades. Käesolevas projektis kasutatakse NPM sõltuvuste (ingl. dependency) haldamiseks. NPM hoolitseb, et projekti teegid ja versioonid konfiguratsioonifailis oleksid alla laetud ja paigaldatud. Samuti kasutuses rakenduse arenduskeskkonna jooksutamiseks ning publitseeritavaks veebileheks kompileerimiseks.

### <span id="page-33-1"></span>4.6 FullCalendar

Tegemist on kerge, kuid võimsa JavaScripti teegiga, mis võimaldab luua paindlikke ning lohistatavaid sündmuseid. FullCalendar<sup>[13](#page-0-0)</sup> on mugav kasutatavus Angulari, Vue ja Reacti raamistikega. Valikus oli ka Vuetify enda kalender, kuid sellel polnud sisse ehitatud lihtsat moodust korduvate ürituste loomiseks, mis on tähtis osa selle töö juures. FullCalendar soosib palju erinevaid võimalusi sündmuste loomisteks ning soovi korral võimaldab mugavat koostööd Google kalendariga. Samuti rakenduse edasi arenduses on FullCalendri tasulises versioonis häid kalendri disaini valikuid, mis muudaks käesoleva töö graafiku vaate paremaks.

<sup>11</sup><https://vuetifyjs.com/en/>

<sup>12</sup><https://docs.npmjs.com/>

<sup>13</sup><https://fullcalendar.io/>

### <span id="page-34-0"></span>5. Arendus

Järgnevas peatükis võetakse kokku veebirakenduse arenduskäik koos tekkinud probleemidega. Arendatud on agiilse arendusmeetodiga, mis võimaldab arendust väiksemateks tükkides tükeldada ning arenduskäigus teha muudatusi.

### <span id="page-34-1"></span>5.1 Üles seadmine

Projekti üles seadmine Gitlabi keskkonda toimus probleemideta. Tähtsaks osaks oli otsustada erinevate teenuste versioonide vahel, kuna Vue on välja lasknud viimase versiooni Vue 3, aga kõik teised soovitud teegid ei toetanud seda veel. Selletõttu sai valituks Vue 2 koos Vuetify 2 versiooniga. Vuex ning Vue router mõlemad jooksevad kolmandal versioonil. Samuti tuli üles seada Firebase andmebaas koos autentimisega. Hetkeses projektis ei ole kasutuses väliskasutajatega sisse logimist, vajadus on ainult emaili olemasolu. Firestore Database<sup>[1](#page-0-0)</sup> ei ole traditsiooniline andmebaas, vaid andmed on struktureeritud vajaduse järgi. Mistõttu oli kohe alguses tähtis paika panna andmete struktuur. Andmebaasi tuli luua kaks suuremat dokumentide kollektsiooni, kus ühes on registreerunud kasutajad ning nendega seotud väljad. Teises on registreeritud klubid koos sisestatud informatsiooniga. Samuti tuli alustuseks teha disain, kus läbi mõelda vaated koos rakenduse läbimise vooga (ingl. flow).

### <span id="page-34-2"></span>5.2 Eesrakendus

Üles seadmisele järgnes lehtede loomine. Tähtis on eristada komponendid vaadetest. Vaade (ingl. view) on leht, mis koosneb väiksematest ja suurematest komponentidest. Suur aeg arendusest läks kalendri ülesseadmisele, kuna oli neli erinevat sündmust. Treeneri lisatud treeningaeg, mis toimub ainult ühe korra kindlal kuupäeval ja kellaajal. Treeneri lisatud treeningaeg, mis toimub iganädalaselt, kas ühel või mitmel nädalapäeval kindlal kellajal. Treeneri mitte sobiv treening aeg, koos kirjeldusega. Ajagraafiku koostaja sündmused, mis peavad sisaldama rohkem andmeid ürituse kohta ning sisaldama informatsiooni selle esitanud treeneri kohta. Kõikide sündmuste võimalustega tuleb andmebaasis arvestada, kuna väljad on erinevad. Samuti tuleb eesrakenduses arvestada erinevate väljade võimaliku puudumisega.

<sup>1</sup><https://firebase.google.com/docs/firestore>

Veebirakenduse iga leht näitab erinevat informatsiooni. Eesrakenduse laadimisel ei tehta päringut kõigi andmete saamiseks, vaid iga lehe laadimisel saadetakse päring andmebaasi vajalike kollektsioonide jaoks. Nii treeneri kui ka ajagraafiku koostaja kalendri vaates tehakse päring peale iga sündmuse lisamist, uuendamist või kustutamist.

### <span id="page-35-0"></span>5.3 Kalendri fail

Rakenduse tähtis osa on, kuidas graafiku koostaja saab hiljem treeninggraafikut treeneritega jagada. Võimalik oli rakendust siduda Google kalendriga, alla laadida csv või ics faili tüüpi. Esimese variant tähendas muutusi rakenduses ja võis tekitada probleeme. Faili tüübina csv oli lihtsaim, kuid ei võimaldanud luua korduvaid üritusi. Ics on ICalendar faili tüüpi, mis on teksti fail kindla vorminguga, et edasi anda ürituste detaile [12]. ICalendar on standardmeetod ürituste sünkroonimiseks erinevate arvuti süsteemide ja kalendrite vahel [13]. Ics faili kokku panemiseks kasutasin silmust (ingl. loop), kus iga ürituse kohta lisasin vajalikud andmed faili.

### <span id="page-35-1"></span>5.4 Publitseerimine

Käesolev töö on kõigile kätte saadav domeenilt [https://iaib-628a3.web.app//](https://iaib-628a3.web.app/#/) , mis on üles seatud Firebase hosting <sup>[2](#page-0-0)</sup> teenusega. Võimalus lihtsaks juurutamiseks ainult ühe käsuga, samuti eelvaateks enne publitseerimist. Firebase pakub tasuta domeeni, kuid saab publitseerida ka enda ostetud domeeni nime kasutades. Juurutades lisab Firebase CLI lokaalsest arvutist vajalikud failid kasutatavatesse serveritesse, mille läbi on võimalus inimestel kasutada publitseeritud veebilehte.

<sup>2</sup><https://firebase.google.com/docs/hosting>

## <span id="page-36-0"></span>6. Testimine

Peatükis võetakse kokku testimise positiivsed ja negatiivsed tulemused. Autor viis läbi testimise koostöös jalgpalli klubiga, kellega koostöös leiti ka käsilolev probleem. Alampeatükkides käsitletakse testimiselt välja tulnud suurimad probleemid koos võimalike lahendustega.

### <span id="page-36-1"></span>6.1 Treeneri kasutusvoog

Käesoleva töö treeneri kasutusvoogu testis Premium liiga klubis töötav treener. Ta sai ülesandeks teha treeneri kasutaja organisatsiooni alla, luua kalender soovitud ajavahemikuga ning sisestada soovitud ning mitte sobivad treeningajad. Pärast kõikide aegade lisamist tuleb kinnitada kalender.

Testimise tulemuse positiivsed punktid:

- Üldkonseptsioonina on kasulik rakendus.
- Lihtne sisestada soovituid ja mitte sobivaid treeningaegu.
- Peale kinnitamist ei pea muretsema, et mitte sobivale ajale tõstetakse trenn.

Järgnevas tabelis on välja toodud treeneri kasutusvoo testimise käigus leitud puudused ja nende võimalikud lahendused (Tabel [12\)](#page-36-3).

<span id="page-36-3"></span>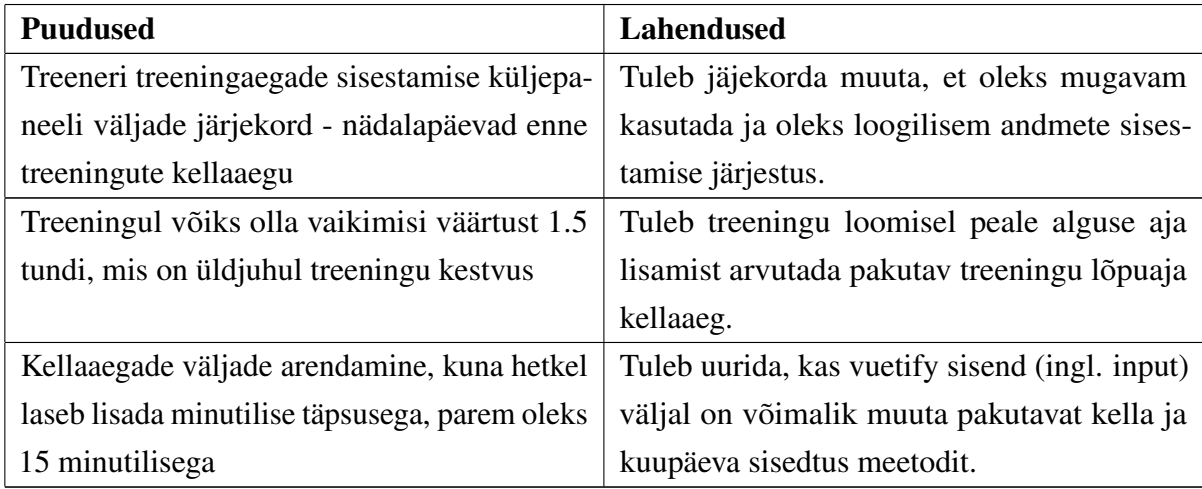

<span id="page-36-2"></span>Tabel 12. Treeneri kasutusvoo testimisel välja tulnud puudused ja nende lahendused

### 6.2 Graafiku koostaja kasutusvoog

Graafiku koostaja kasutusvoogu testis Esiliiga klubis töötav graafikute eest vastutav isik. Ülesandeks oli luua rakendusse graafiku koostaja kasutaja, lisada uus organisatsioon koos asukohtade ning ajavahemikega. Luua kalender kindla ajavahemikuga, ning lisada sinna treenerite soovituid treeningaegu. Kalendri lõpetades see allalaadida ja Google kalendrisse üles laadida.

Testimise tulemuse positiivsed punktid:

- Kõikide treenerite soovitud treeningajad nähtavad ühel kalendril.
- Väga hea, et näha kõikide treenerite mitte sobivaid treeningaegu.
- Saab kursoriga treeningaegu vedada ja pikemaks teha, mugav kasutatavus.

Järgnevas tabelis on välja toodud graafiku koostaja kasutusvoo testimise käigus leitud puudused ja nende võimalikud lahendused (Tabel [13\)](#page-37-0).

<span id="page-37-0"></span>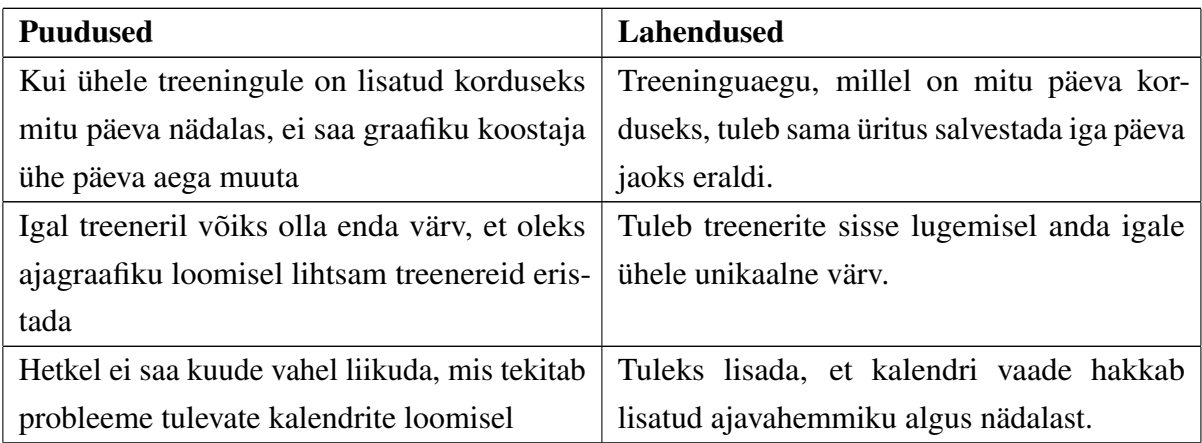

Tabel 13. Graafiku koostaja kasutusvoo testimisel välja tulnud puudused ja nende lahendused

## <span id="page-38-0"></span>7. Edasiarendus

Käesoleva tööraames saavutati MVP, mis katab ära minimaalse vajduse. Tasuliste teekide kasutamine tooks mitmeid lisafunktsionaalsuseid, mille eest oleks võimalus raha küsida.

Kasutajate loomise, nii sisse kui ka välja logimise juures oleks vajalik ka kasutaja parooli muutmine ja kasutaja kustutamine. Edasiarenduses peaks olema graafiku koostajal ülesandeks kinnitada registreerunud treenereid, mis samuti võimaldaks näha statistikat kasutaja teinud organisatsiooni treenerite kohta. Annaks võimaluse organisatsiooni esindajal selles rakenduses vältida valede treenerite sattumist kalendritesse.

FullCalendar pakub tasulist, kuid väga head võimalust luua kalendrisse vaade, mille läbi saab näidata staadioni erinevaid osasid, ning nendel toimuvaid treeninguid. MVP mastaabis ei olnud staadionite kasutuse suuruste osa, kuna see on graafiku looja otsustada. Edasiarenduses annaks rakendusele palju funktsionaalsust juurde, kui graafiku loojal oleks võimalus sisestada staadioni kasutavus ala ning sellel oleks eraldi kalendri vaade.

Käesoleva töö väljundiks on ICalendar fail, mida saab lisada Google kalendrisst. Kuna mitmed klubid kasutavad veel pdf-i, kus peal on värviline tabel koos nädala treeningaegadega oleks tegemist kasuliku edasiarendusega.

Alati on võimalik teha rakendust rohkem automatiseerituks, lisades algoritme, mis oskaks muuta treenerite soovitud treeningaegu ümber paigutada kattuvuste tekkimisel. Mida vähem tööd graafiku koostajal seda mugavam on rakendust kasutada. Edasiarenduse eesmärgiks võiks olla rakenduse mugavamaks tegemine, ning leida parim võimalus arvesse võtta kõiki vajaminevaid kalendri loomise printsiipe.

Võimalus teha koostööd Eesti Jalgpalli Liiduga<sup>[1](#page-0-0)</sup>, et pakuksid enda tuge ja API (Application *Programming Interface*) lõpppunkti, mille kaudu oleks ligipääs toimuvatele jalgpalli liiga võistlusmängudele. Selline ühendus lihtsustaks graafiku looja töö mahtu. Hetkel on olemas võimalus laadida Jalgpalli Liidu kalender Google kalendrisse, mille kasutamine ei ole mugav. Iga treeninggrupi jaoks tuleb leida Eesti Jalgpalli Liidu kodulehelt vastav kalender, ning tiimi võistlusmängude kalender. Leitud graafikust tuleks eemaldata võõrsilolevad

<sup>1</sup><https://jalgpall.ee/>

jalgpalli võistlusmängud, kuna nendel hetkedel pole valitud staadion hõivatud. Tehes koostööd Eesti Jalgpalli Liidu arendajatega oleks võimalus leida mugavaim lahendus käesolevale rakendusele.

### <span id="page-40-0"></span>8. Kokkuvõte

Taustauuringu käigus selgus, et Eesti jalgpallimaastikul puudub hea ja mugav treeninggraafikute loomise süsteem. Paljud klubid kasutavad erinevaid lahendusi, mis pole optimaalsed ning võtavad palju aega.

Käesoleva töö raames loodi veebileht, mis pakub organisatsioonile võimaluse luua ajagraafik lihtsalt ja mugavalt. Mugavaks suhtluseks saab lisada treener endale sobivad ja mitte sobivad treeningajad enda loodud kalendrisse, mis muutub peale kalendri lõpetamist nähtavaks graafiku koostajale. Graafiku koostaja saab luua kalendri kasutades treenerite alamkalendreid, neid muutes, kustudades ja lisades. Võimalus näha treenerile mitte sobivaid aegu. Nii saab graafikutegija ilma lisa kontakteerimiseta muuta treeneri poolt soovitud treeningaegu.

Süsteem on mõeldud graafikukoostaja töö lihtsustamiseks. Edasiarendamiseks on mitmeid võimalusi, mis muudaks veebilehe ilusamaks ja mugavamaks, ning annaks lisafunktsionaalsust.

Käesolev süsteem on kättesaadav kõikidele organisatsioonidele, kes koostavad ajagraafikuid. Samuti on tegemist tasuta kasutatava veebirakendusega.

### Kasutatud kirjandus

[1] Eesti Keele Instituut, IT terministandardi sõnastik, [online]. Loetud aadressil: <http://eki.ee/dict/its/> Kasutatud: 05.05.2022

[2] Heikki Vallaste, e-teatmik, [online]. Loetud aadressil: <http://www.vallaste.ee/index.asp> Kasutatud: 05.05.2022

[3] E. Eessaar, Loogiline disain, 2021, [online]. Loetud aadressil: [https://maurus.ttu.ee/download.php?aine=380document=36059tyyp=do](https://maurus.ttu.ee/download.php?aine=380&document=36059&tyyp=do) Kasutatud: 05.04.2022

[4] E. Eessaar, Kontseptuaalne andmemudel, 2021, [online]. Loetud aadressil: [https://maurus.ttu.ee/download.php?aine=380document=36021tyyp=do](https://maurus.ttu.ee/download.php?aine=380&document=36021&tyyp=do) Kasutatud: 05.04.2022

[5] Vanessa Vorteil ja Jaak Laanpere, Tarkvara analüüs ja testimine, 2019, [online]. Loetud aadressil:

<https://web.htk.tlu.ee/digitaru/testimine/chapter/tarkvara-arendusnouded/> Kasutatud: 05.05.2022

[6] Pavel Gorbachenko, What are Functional and Non-Functional Requirements and How to Document These, 2021, [online]. Loetud aadressil: [https://enkonix.com/blog/functional](https://enkonix.com/blog/functional-requirements-vs-non-functional/)[requirements-vs-non-functional/](https://enkonix.com/blog/functional-requirements-vs-non-functional/) Kasutatud: 05.04.2022

[7] SF APPWORKS, Comparing Firebase vs. AWS, 2021, [online]. Loetud aadressil: <https://www.sfappworks.com/blogs/firebase-vs-aws-comparision> Kasutatud: 05.04.2022

[8] Brenda Clark, Firebase Alternative: 3 Open-Source ways to follow, 2017, [online]. Loetud aadressil: [https://medium.com/@brenda.clark/firebase-alternative-3-open-source](https://medium.com/@brenda.clark/firebase-alternative-3-open-source-ways-to-follow-e45d9347bc8c)[ways-to-follow-e45d9347bc8c](https://medium.com/@brenda.clark/firebase-alternative-3-open-source-ways-to-follow-e45d9347bc8c) Kasutatud: 10.04.2022

[9] Firebase Authentication, Auth 2.0, Firebase, [online]. Loetud aadressil: <https://firebase.google.com/products/auth> Kasutatud: 11.04.2022

[10] Rakesh Patel, Vue.js Advantages And Disadvantages, 2022, [online]. Loetud aadressil: <https://www.spaceo.ca/blog/vue-js-pros-and-cons/> Kasutatud: 15.04.2022

[11] Sofiene Ben Khemis, What is the Difference Between a Framework and Library?, 2019, [online]. Loetud aadressil: [https://sofienebk.medium.com/what-is-the-difference](https://sofienebk.medium.com/what-is-the-difference-between-a-framework-and-library-2b712a1a1c41)[between-a-framework-and-library-2b712a1a1c41](https://sofienebk.medium.com/what-is-the-difference-between-a-framework-and-library-2b712a1a1c41) Kasutatud: 25.04.2022

[12] Tim Fisher, What Is an ICS File?, 2021, [online]. Loetud aadressil: <https://www.lifewire.com/ics-file-2622749> Kasutatud: 05.04.2022

[13] ICalendar, The iCalendar Standard Introduction, [online]. Loetud aadressil: <https://icalendar.org/> Loetud: 05.05.2022

<span id="page-43-0"></span>Lisa 1 - Esilehe vaade

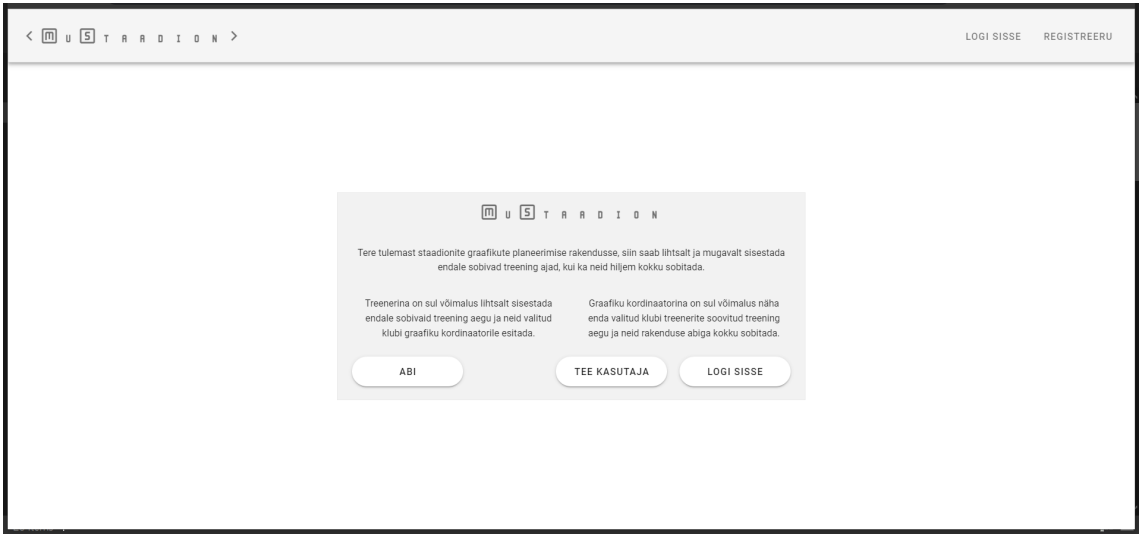

# <span id="page-44-0"></span>Lisa 2 - Logi sisse vaade

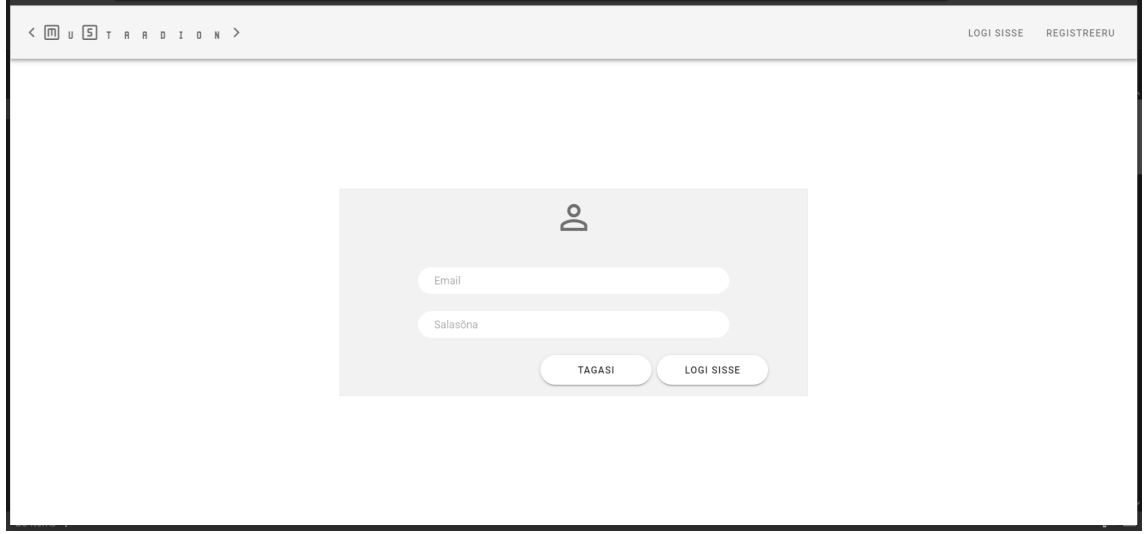

# <span id="page-45-0"></span>Lisa 3 - Loo kasutaja vaade

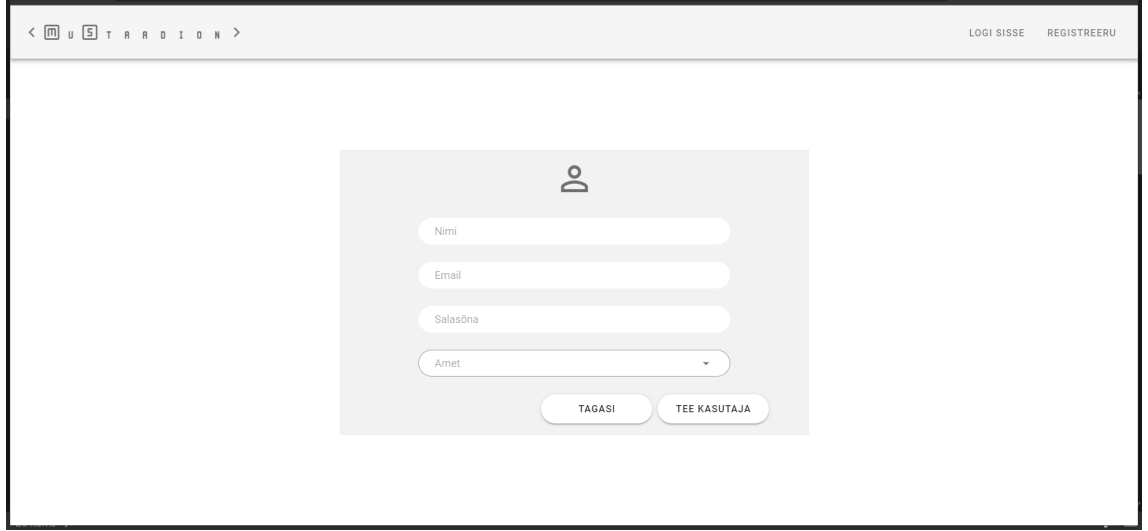

## <span id="page-46-0"></span>Lisa 4 - Kalendrite vaade

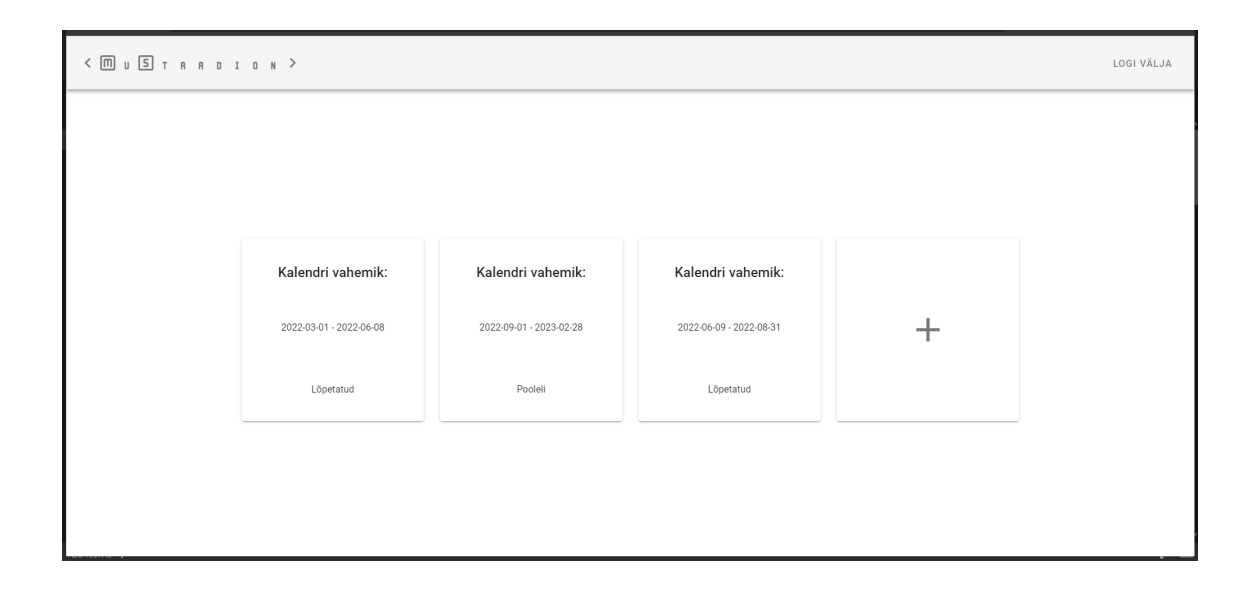

## <span id="page-47-0"></span>Lisa 5 - Treeneri treening graafiku loomise vaade

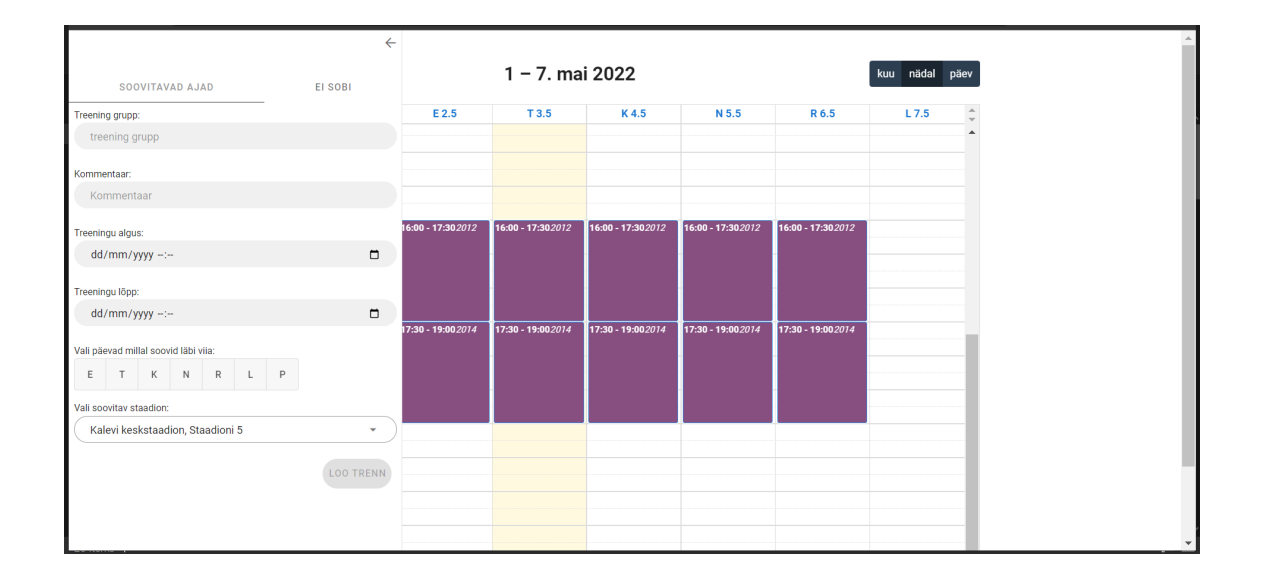

# <span id="page-48-0"></span>Lisa 6 - Treeneri mitte sobivate aegade lisamise vaade

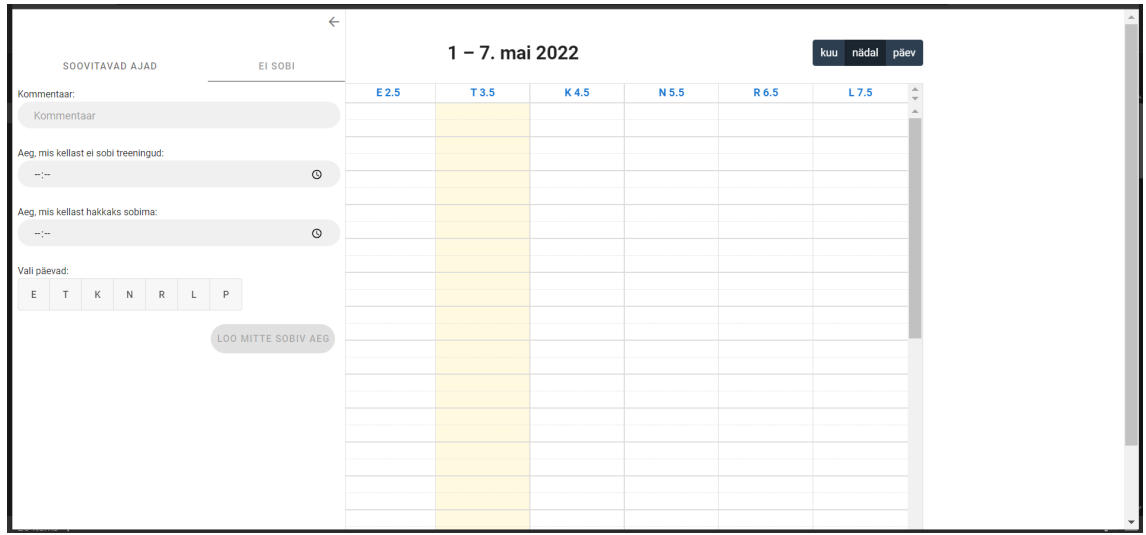

# <span id="page-49-0"></span>Lisa 7 - Graafiku koostaja treening kalendri loomise vaade

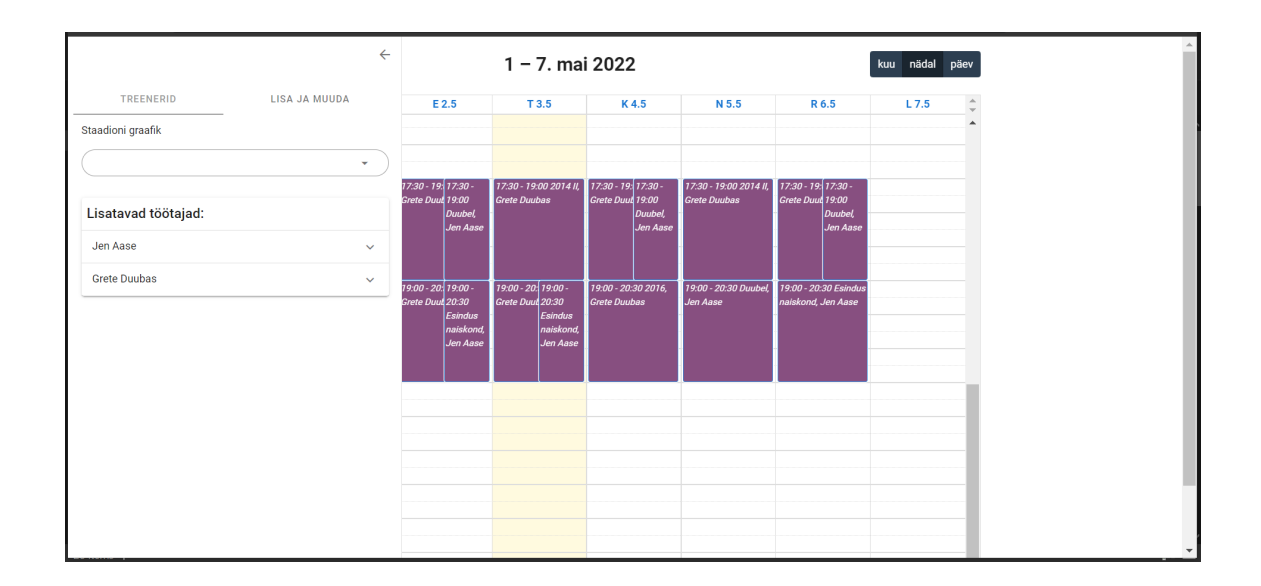

# <span id="page-50-0"></span>Lisa 8 - Graafiku koostaja treening aegade muutmise vaade

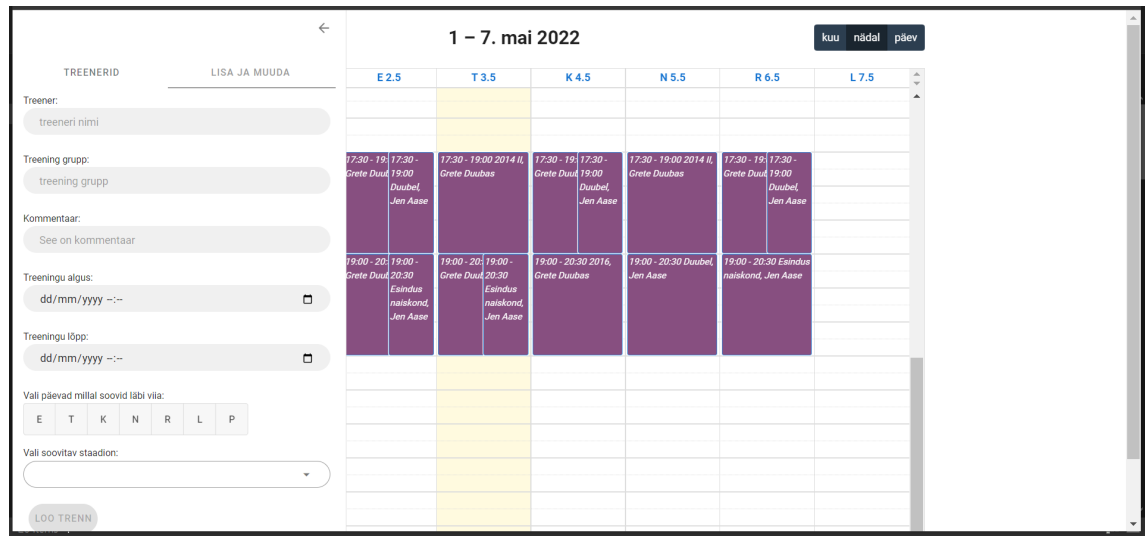